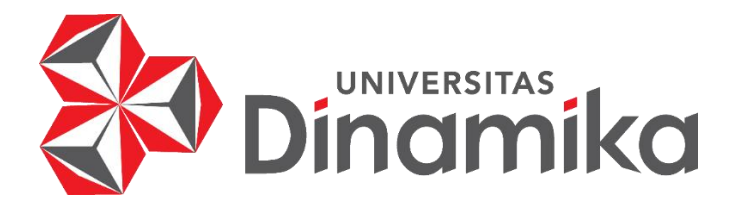

# **IMPLEMENTASI METODE SIMPLE ADDITIVE WEIGHTING (SAW) DALAM SISTEM PENGAMBILAN KEPUTUSAN REKRUITMEN KARYAWAN PADA PT. JAYALAND SIDOARJO**

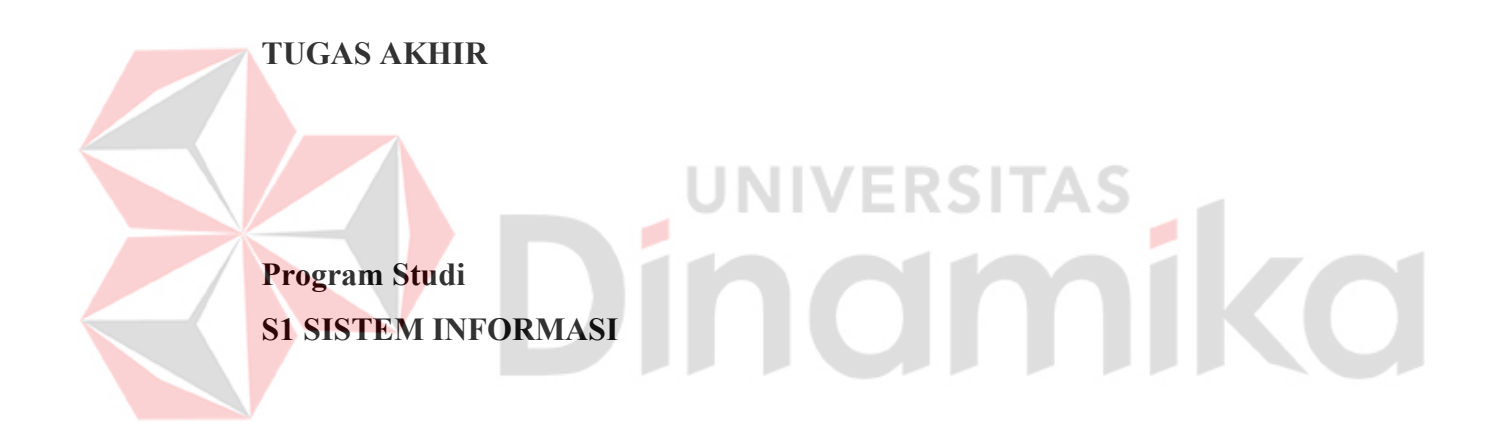

**Oleh: FARIS RIZQILAIL 19410100073**

**FAKULTAS TEKNOLOGI DAN INFORMATIKA UNIVERSITAS DINAMIKA 2023**

# **IMPLEMENTASI METODE SIMPLE ADDITIVE WEIGHTING (SAW) DALAM SISTEM PENGAMBILAN KEPUTUSAN REKRUITMEN KARYAWAN PADA PT. JAYALAND SIDOARJO**

**TUGAS AKHIR**

#### **Diajukan sebagai salah syarat untuk menyelesaikan**

**Program Sarjana**

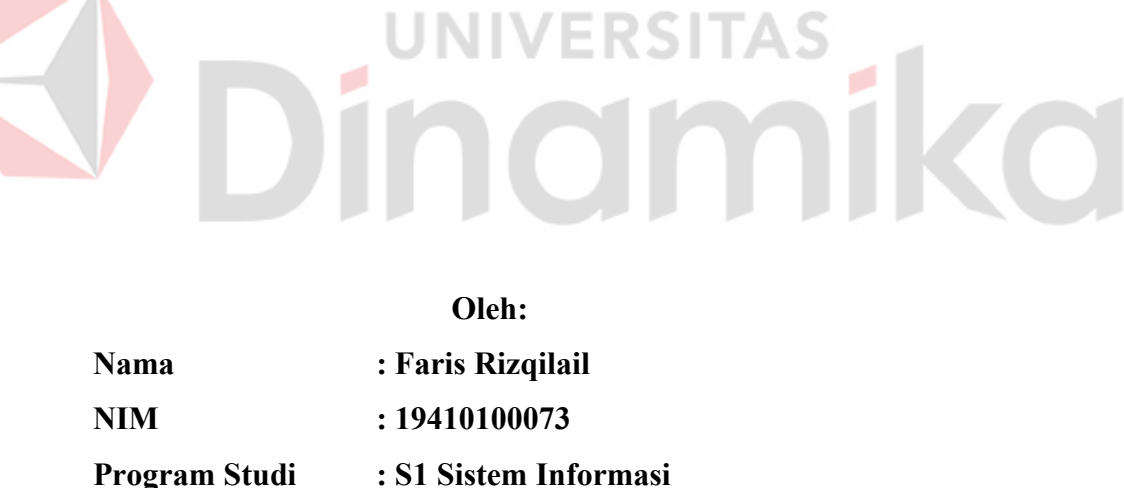

**FAKULTAS TEKNOLOGI DAN INFORMATIKA UNIVERSITAS DINAMIKA 2023**

**Tugas Akhir** 

# IMPLEMENTASI METODE SIMPLE ADDITIVE WEIGHTING (SAW) **DALAM SISTEM PENGAMBILAN KEPUTUSAN REKRUITMEN** KARYAWAN PADA PT. JAYALAND SIDOARJO

Dipersiapkan dan disusun oleh

# **Faris Rizgilail**

#### NIM: 19410100073

Telah diperiksa, dibahas dan disetujui oleh Dewan Pembahas Pada: 23 Agustus 2023

#### **Susunan Dewan Pembahas**

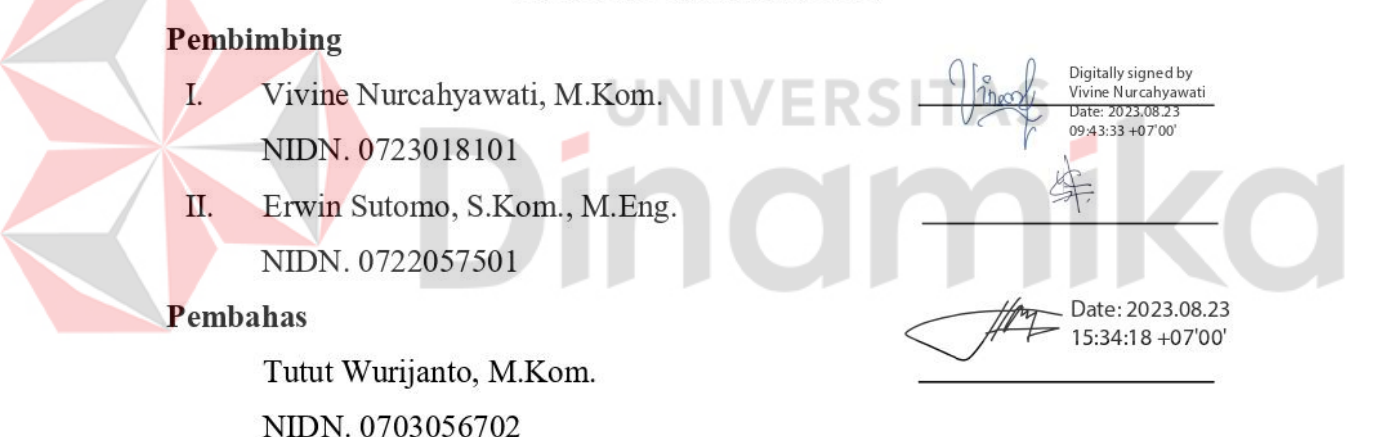

Tugas Akhir ini telah diterima sebagai salah satu persyaratan

untuk memperoleh gelar Sarjana:

Digitally signed by Universitas Dinamika Date: 2023.08.24 08:09:14 +07'00'

Tri Sagirani, S.Kom., M.MT. NIDN. 0731017601 Dekan Fakultas Teknologi dan Informatika UNIVERSITAS DINAMIKA

Bring coffee to your desk

- Faris Rizqilail -

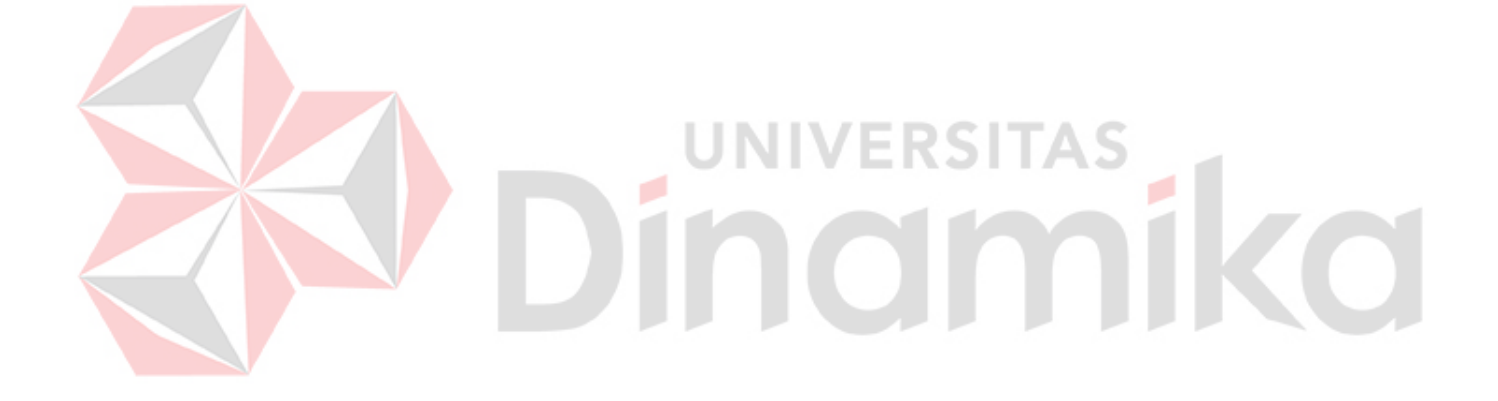

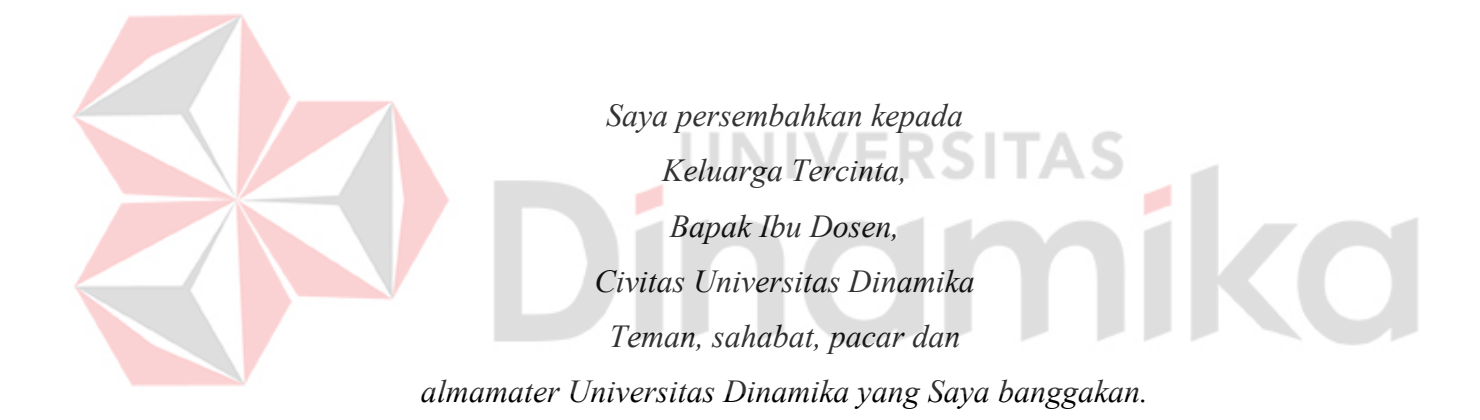

#### **SURAT PERNYATAAN**

#### PERSETUJUAN PUBLIKASI DAN KEASLIAN KARYA ILMIAH

Sebagai mahasiswa Universitas Dinamika, saya:

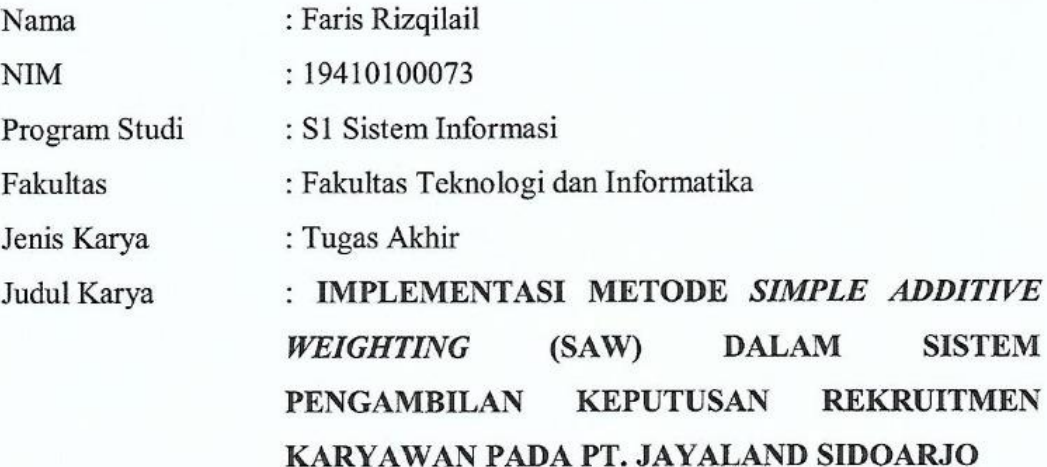

Menyatakan dengan sesungguhnya bahwa:

- Demi pengembangan Ilmu Pengetahuan, Teknologi dan Seni, saya menyetujui 1. memberikan kepada Universitas Dinamika Hak Bebas Royalti Non-Eksklusif (Non-Exclusive Royalti Free Right) atas seluruh isi/ sebagian karya ilmiah saya tersebut di atas untuk disimpan, dialihmediakan dan dikelola dalam bentuk pangkalan data (database) untuk selanjutnya didistribusikan atau dipublikasikan demi kepentingan akademis dengan tetap mencantumkan nama saya sebagai penulis atau pencipta dan sebagai pemilik Hak Cipta
- Karya tersebut di atas adalah karya asli saya, bukan plagiat baik sebagian  $\overline{2}$ . maupun keseluruhan. Kutipan, karya atau pendapat orang lain yang ada dalam karya ilmiah ini adalah semata hanya rujukan yang dicantumkan dalam Daftar Pustaka saya
- 3. Apabila dikemudian hari ditemukan dan terbukti terdapat tindakan plagiat pada karya ilmiah ini, maka saya bersedia untuk menerima pencabutan terhadap gelar kesarjanaan yang telah diberikan kepada saya.

Demikian surat pernyataan ini saya buat dengan sebenarnya.

Surabaya, 16 Juni 2023 Yang menyatakan

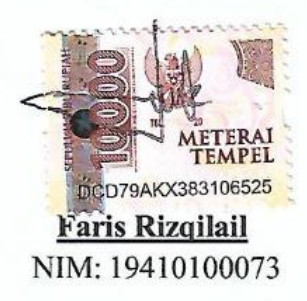

#### <span id="page-6-0"></span>**ABSTRAK**

Proses rekruitmen di PT. Jayaland Sidoarjo menghadapi masalah terkait objektivitas dan kualitas pilihan. Salah satunya adalah penggunaan platform pihak ketiga yang mahal dan bergantung padanya untuk mendapatkan data calon karyawan. Selain itu, proses seleksi manual dengan membandingkan data karyawan berdasarkan kriteria divisi dapat menghasilkan keputusan yang kurang objektif dan memakan waktu lama. Untuk meningkatkan objektivitas dan kualitas pilihan, perlu dilakukan perbaikan dalam proses rekruitmen yang terintegrasi dan menggunakan metode yang lebih objektif. Solusinya adalah merancang aplikasi seleksi rekruitmen karyawan berbasis website di PT. Jayaland Sidoarjo menggunakan metode *Simple Additive Weighting* (SAW). Metode ini merupakan metode pengambilan keputusan multi-kriteria yang menggabungkan kriteria dengan bobot tertentu untuk memilih alternatif terbaik. Setelah menentukan kriteria dan bobotnya, setiap alternatif dinilai dan dijumlahkan berdasarkan bobot kriteria. Alternatif dengan nilai tertinggi dianggap sebagai alternatif terbaik. Dengan adanya aplikasi ini, perusahaan dapat melakukan seleksi calon karyawan secara mandiri sesuai dengan proses bisnis yang diinginkan dan memastikan penilaian yang objektif serta peningkatan kualitas pemilihan karyawan sesuai kriteria yang ada. Aplikasi ini juga telah diuji menggunakan *Black Box Testing* dengan 19 kasus uji termasuk pada perhitungan SAW yang berhasil dan sesuai dengan rencana penelitian dengan detil kepada user sebanyak 4 kasus uji dan *back office* sebanyak 13 kasus uji, sehingga dapat mengatasi masalah yang dihadapi oleh PT. Jayaland Sidoarjo.

## **Kata Kunci: Sistem Pendukung Keputusan, Rekruitmen Karyawan, dan** *Simple Additive Weighting* **(SAW)**

#### <span id="page-7-0"></span>**KATA PENGANTAR**

Puji syukur ke hadirat Allah SWT yang telah memberikan rahmat dan hidayah-Nya sehingga penulis mempu menyelesaikan Tugas Akhir dengan judul "Sistem Informasi Persediaan Alat Kesehatan Berbasis *Website* pada PT. Dakonan Mas". Laporan Tugas Akhir ini disusun sebagai salah satu syarat menyelesaikan program strata satu di Universitas Dinamika.

Penyelesaian Tugas Akhir ini tidak terlepas dari bantuan berbagai pihak yang telah memberikan banyak masukan, nasihat, saran, kritik, dan dukungan moral maupun materil kepada penulis. Oleh karena itu penulis menyampaikan rasa terima kasih kepada:

- 1. Ibu, Bapak, keluarga besar, Apriliani Nur Afifah terkasih yang selalu mendoakan, mendukung, dan memberikan semangat di setiap langkah dan aktivitas penulis.
- 2. Ibu Vivine Nurcahyawati, M.Kom. selaku Dosen Wali sekaligus Dosen Pembimbing pertama dan Bapak Erwin Sutomo, S.Kom., M.Eng. selaku Dosen Pembimbing kedua dalam kegiatan Tugas Akhir yang senantiasa meluangkan waktu dan pikirannya untuk membimbing, mendukung, dan memberikan arahan kepada penulis dalam proses Tugas Akhir.
- 3. Bapak Tutut Wurijanto, M.Kom. selaku Dosen Penguji yang telah memberikan saran serta masukan dalam penyelesaian Tugas Akhir ini.
- 4. Teman-teman saya Krisna, Oki, Fadil, Ryan, Jaya, Gagan, Ilham, Bima, Faisal, Tito, Nazila, Mas Alvian, Mas Dhimaz, Riyep, Mas Reksi yang selalu menemani, memberikan dukungan dan membantu penulis

Surabaya, 16 Juni 2023

Penulis

## <span id="page-8-0"></span>**DAFTAR ISI**

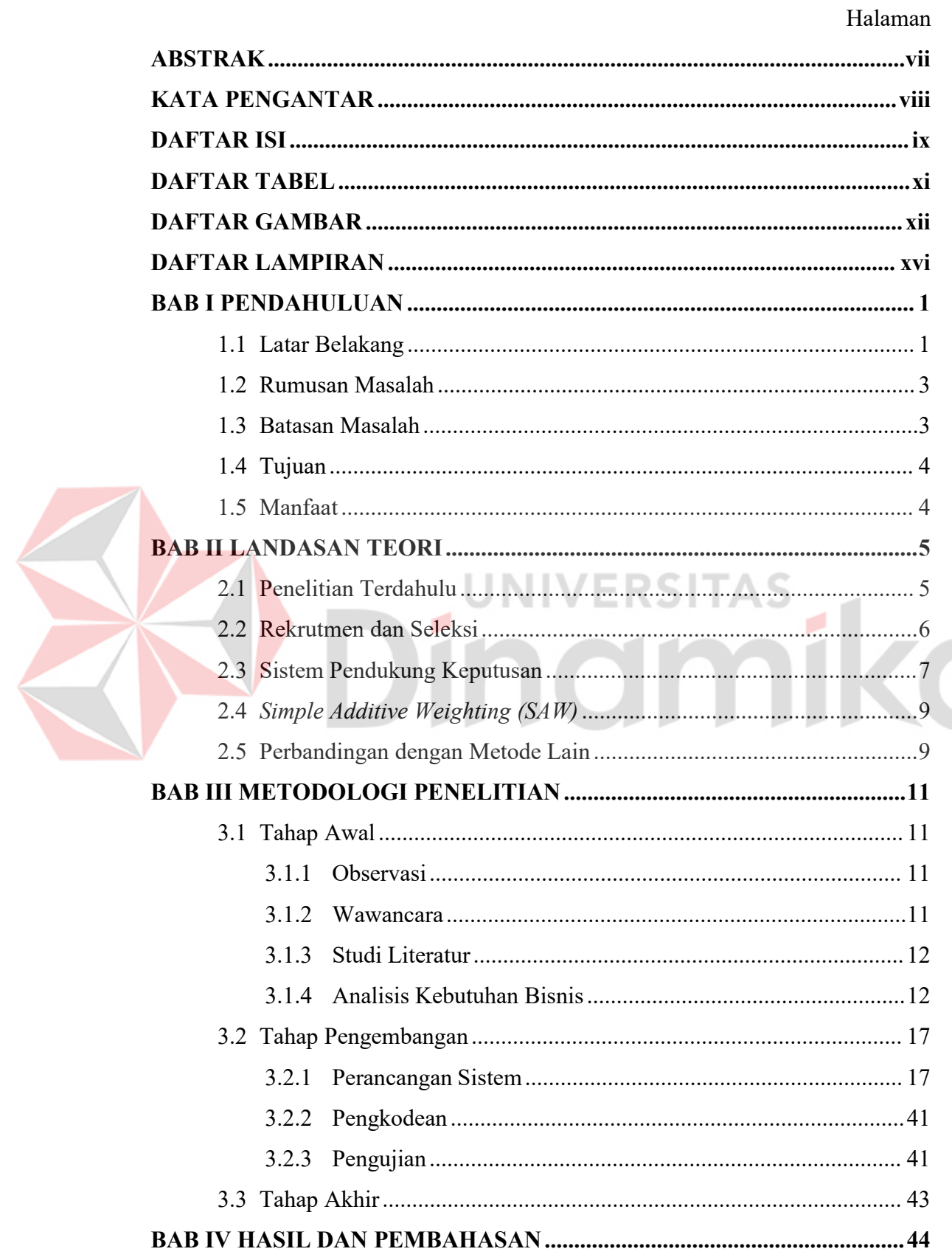

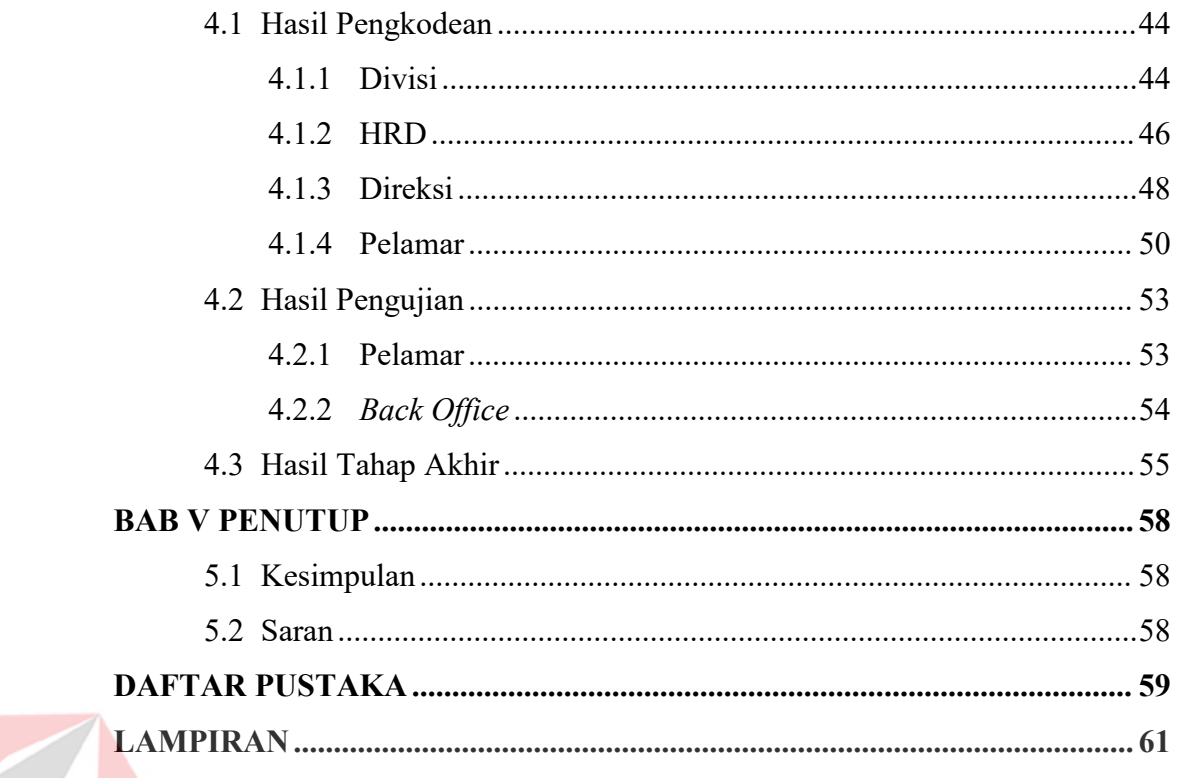

# **SO Dinamika**

### <span id="page-10-0"></span>**DAFTAR TABEL**

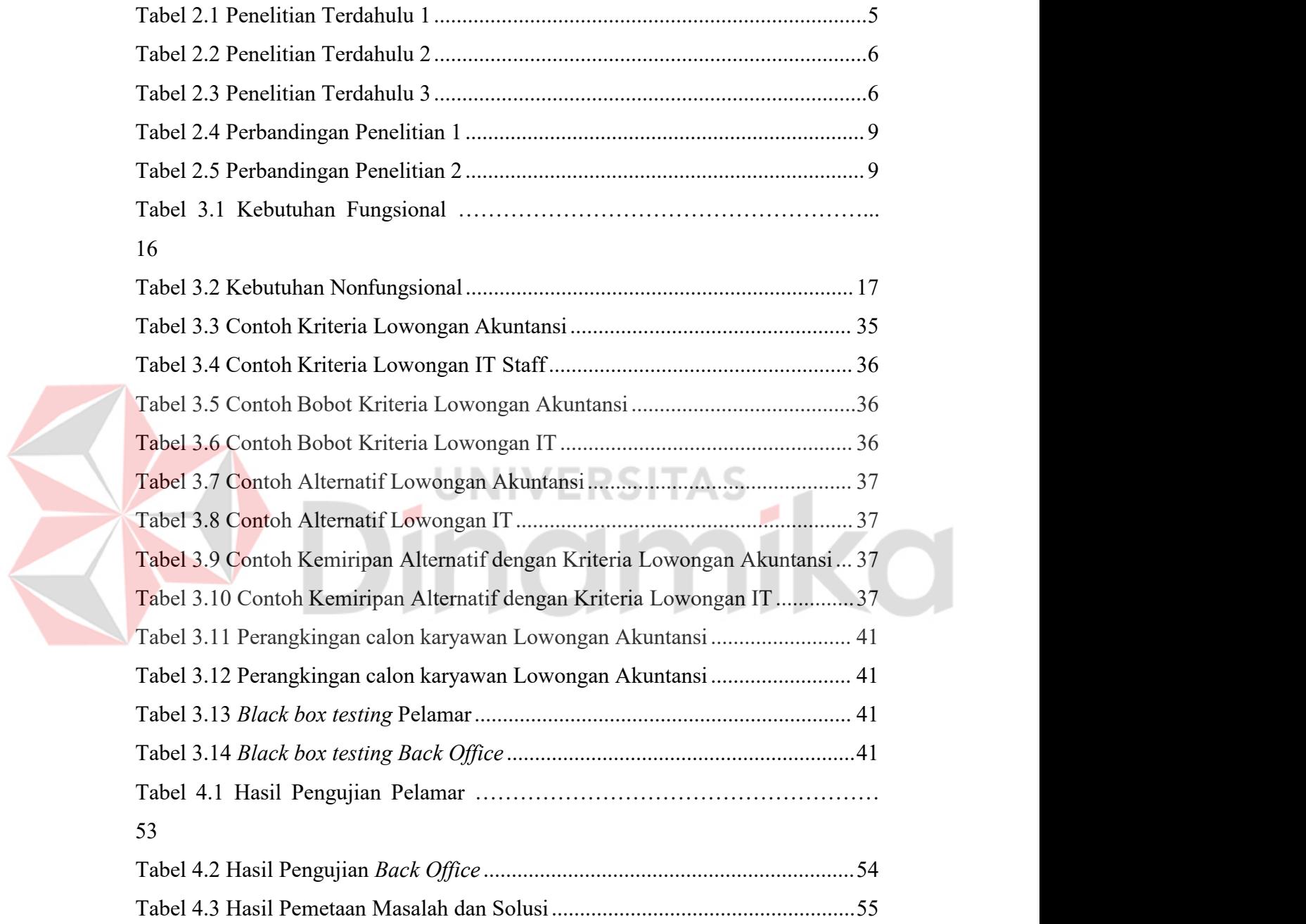

## <span id="page-11-0"></span>**DAFTAR GAMBAR**

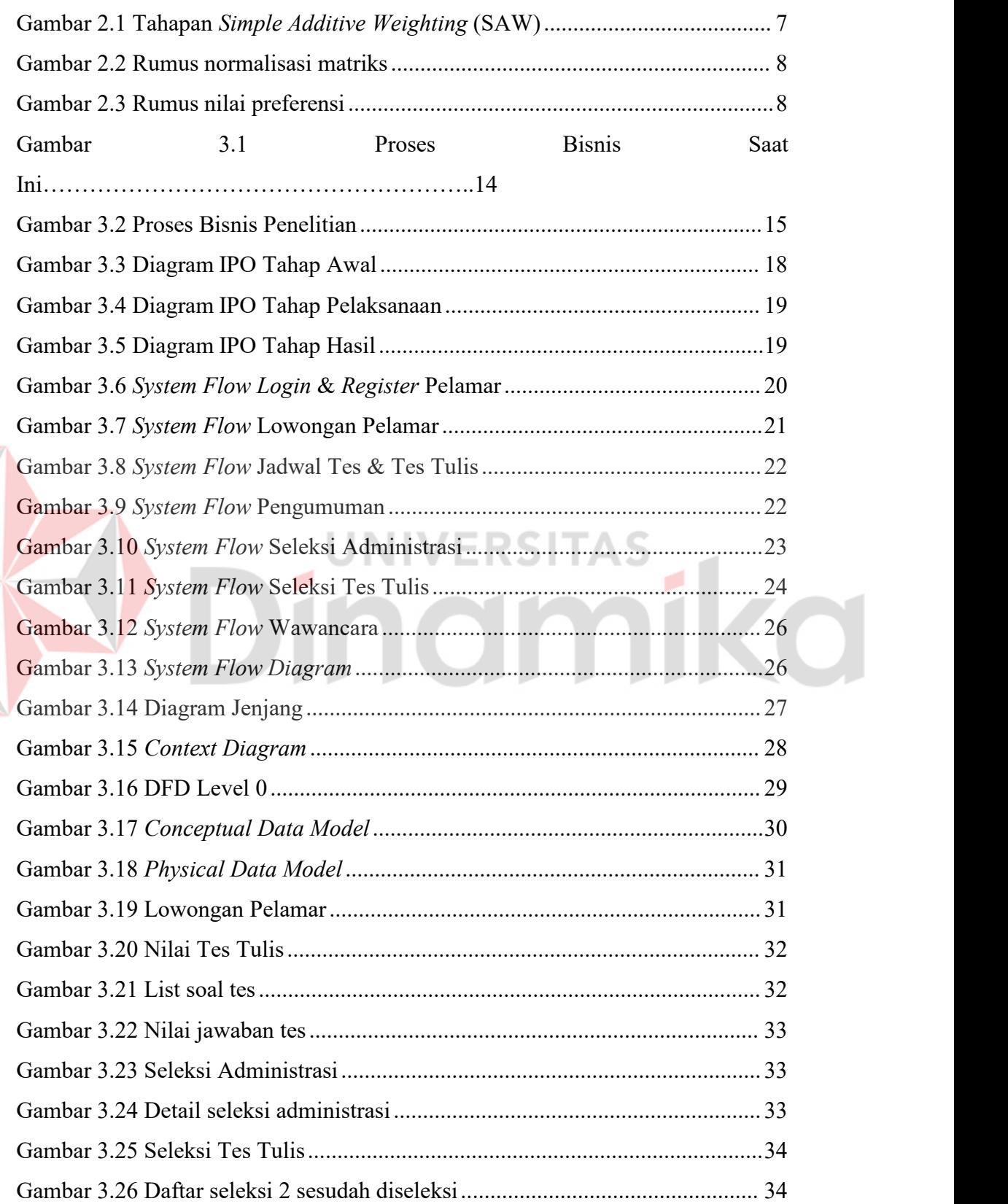

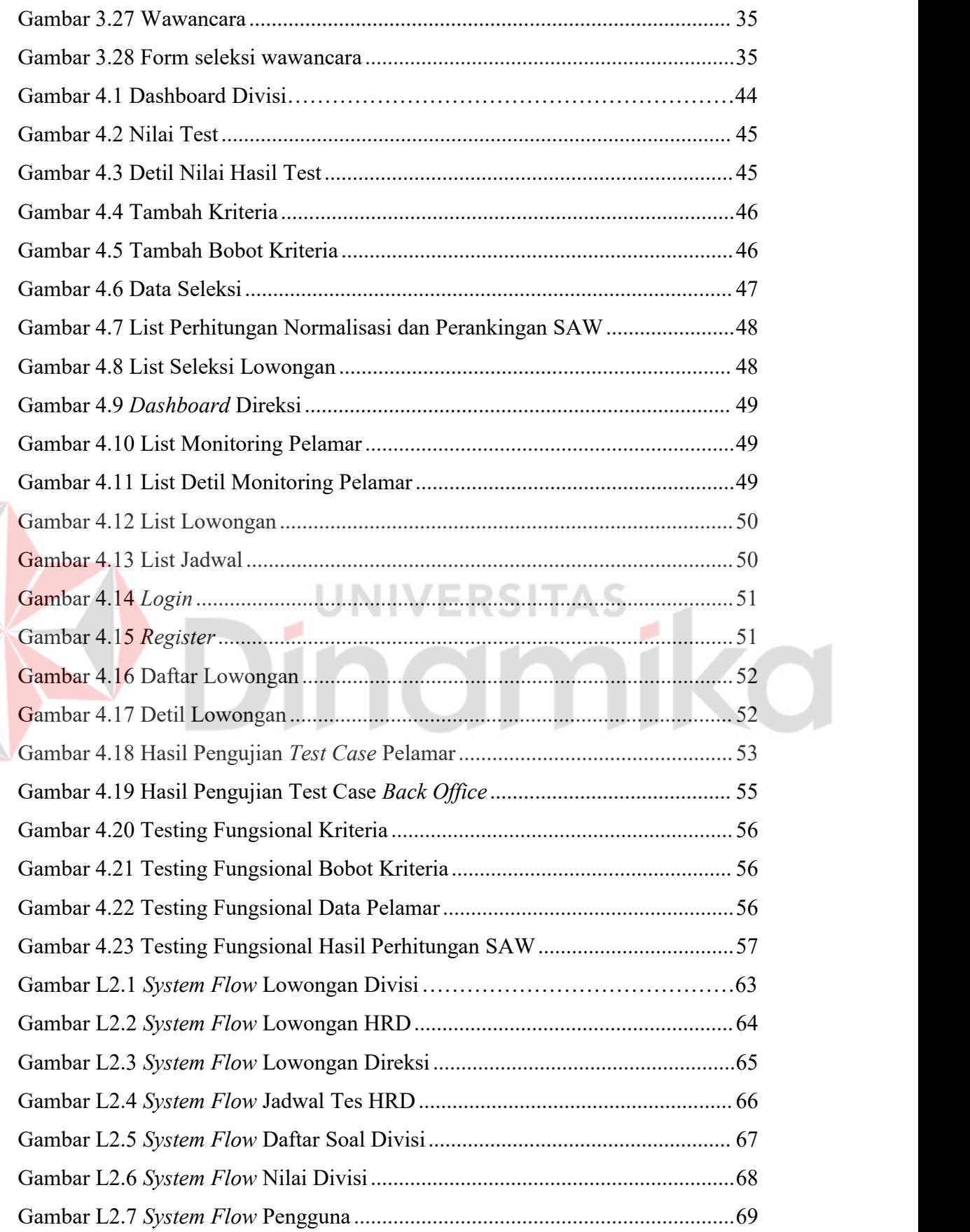

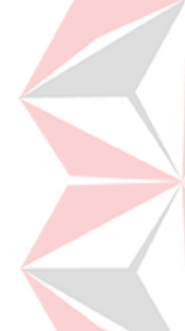

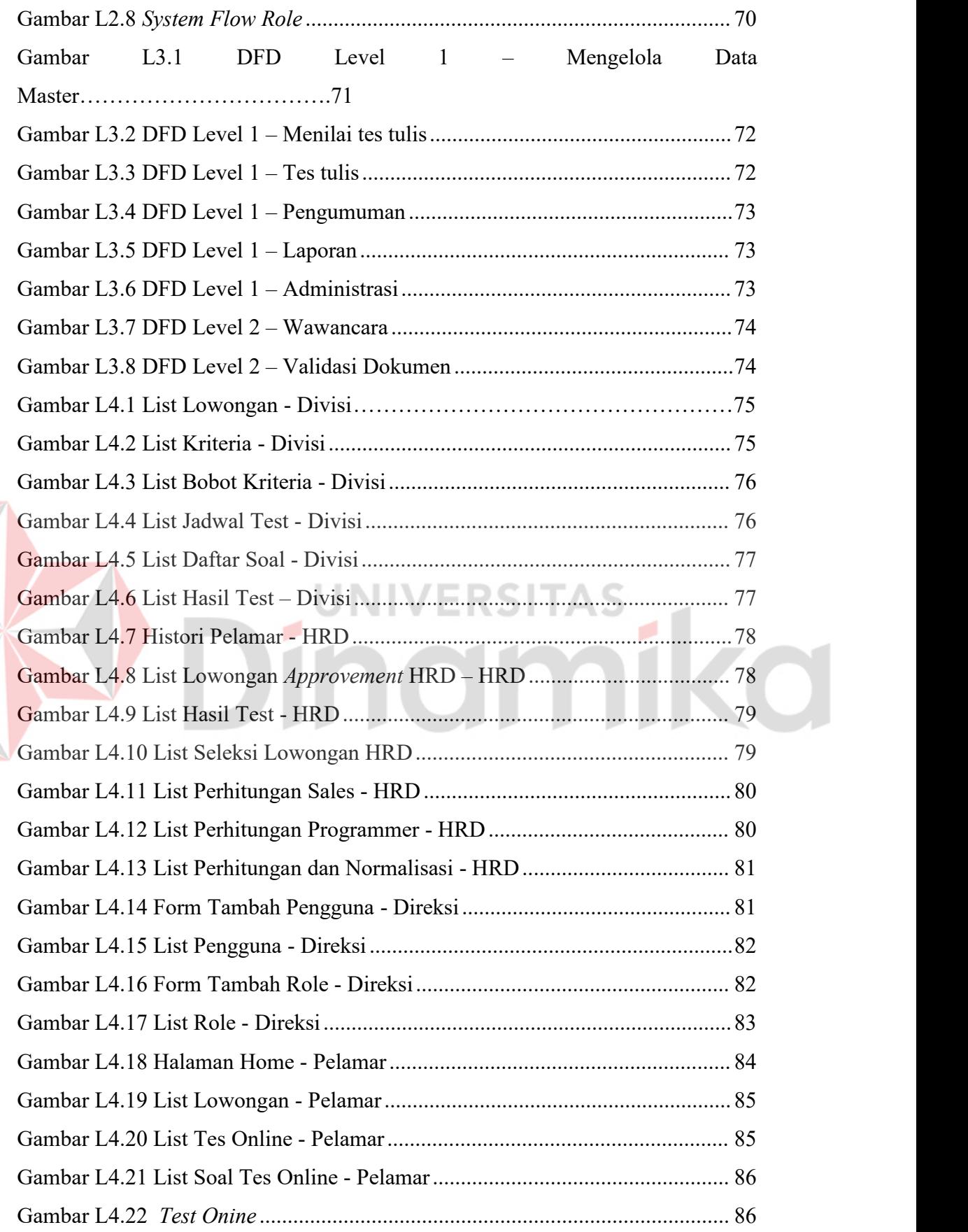

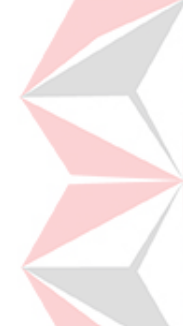

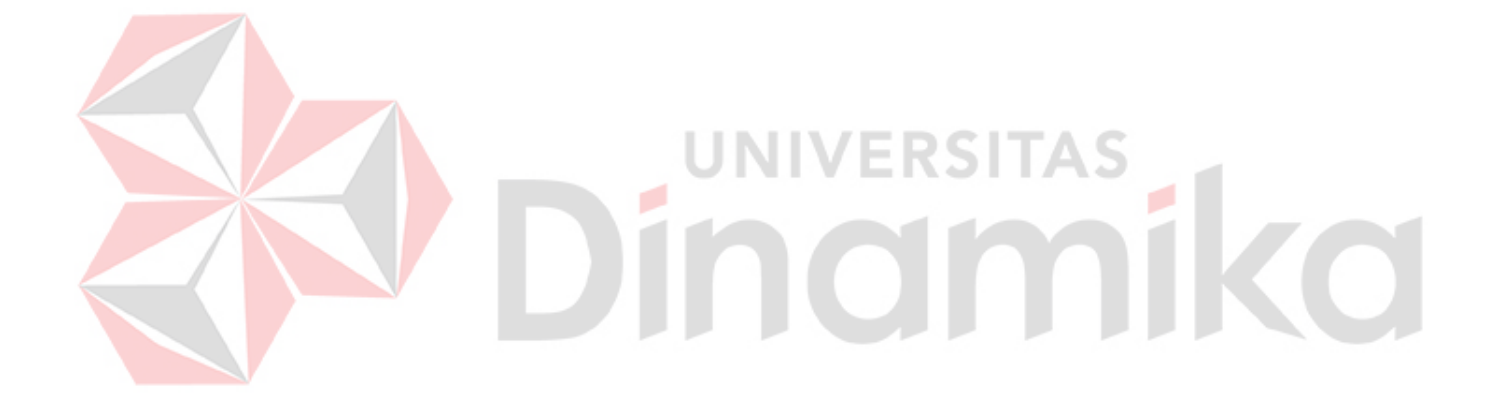

#### <span id="page-15-0"></span>**DAFTAR LAMPIRAN**

#### Halaman

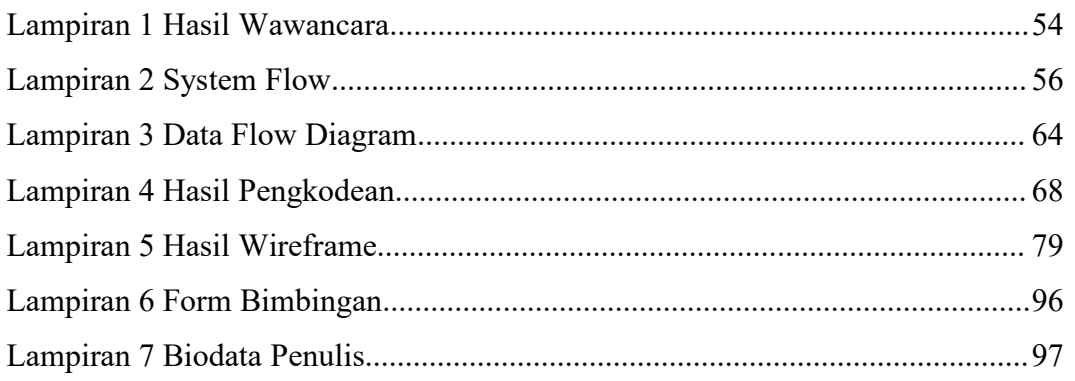

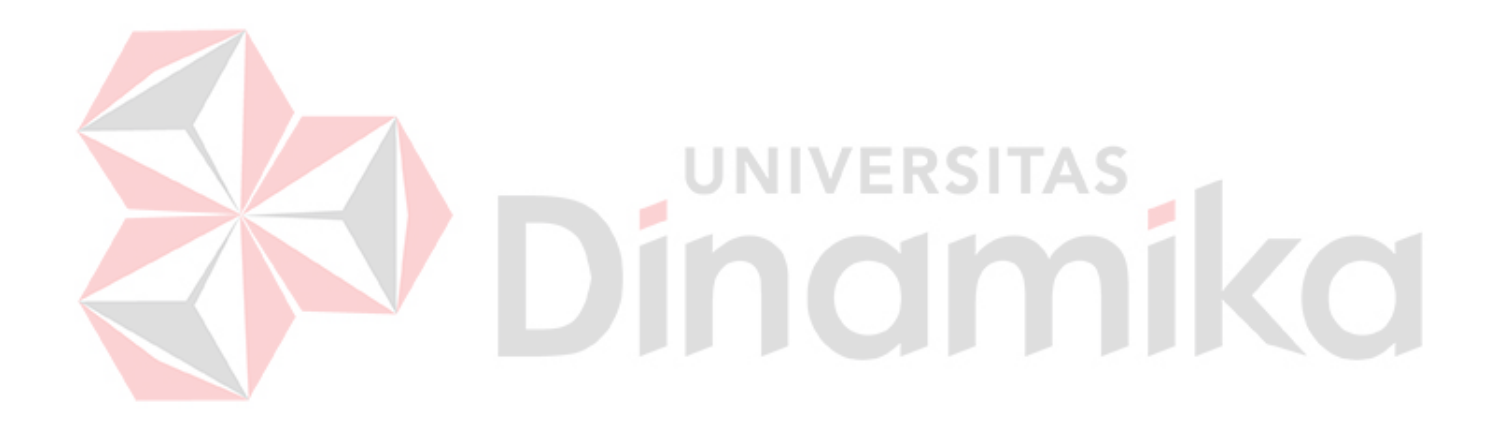

## <span id="page-16-0"></span>**1 BAB I PENDAHULUAN**

#### <span id="page-16-1"></span>**1.1 Latar Belakang**

Sejalan dengan perkembangan ilmu pengetahuan, teknologi informasi, dan ketatnya persaingan bisnis membuat setiap perusahaan terus meningkatkan dan mengembangkan kinerja perusahaannya. Salah satu wujudnya adalah dengan memiliki karyawan yang mampu memenuhi kebutuhan perusahaan (Taufiq, Permana, Cahyanto, & Adha, 2018). Dikarenakan karyawan merupakan sebuah aset penting bagi perusahaan untuk mewujudkan visi dan misi perusahaan dengan memiliki karyawan yang berkompeten sesuai bidang atau posisinya. Maka dari itu melakukan perekrutan karyawan adalah hal yang sangat penting untuk dilaksanakan (Iskandar, 2018). Hal ini pun yang tengah dilakukan oleh PT. Jayaland Sidoarjo dimana merupakan anak perusahaan dari PT. Pembangunan Jaya yang bergerak pada bidang properti di kota Sidoarjo dan didirikan pada tanggal 7 April 1970. VERSI

Proses rekruitmen yang berjalan saat ini memiliki beberapa proses yakni dimulai dengan pembukaan lowongan dari tiap divisi yang membutuhkan melalui platform pihak ke tiga yaitu Jobstreet, berikutnya melakukan seleksi administrasi dari data karyawan yang masuk pada platform tersebut, selanjutnya dari hasil seleksi administrasi yang lolos akan masuk ke tahap tes psikotes. Setelah tes psikotes dilaksanakan, akan mendapatkan hasil yang lolos dan akan dilaksanakan tes hard skill, tes ini merupakan tes bersoal essay, yang dimana dari hasil tes hard skill ini akan dipilih kandidat terbaik yang nantinya akan masuk ke tahap akhir yaitu wawancara gaji. Berdasarkan hasil wawancara dengan HRD PT. Jayaland Sidoarjo bahwasannya dengan melakukan proses pendaftaran melalui platform pihak ke tiga menimbulkan cost yang besar serta dalam pengambilan data calon karyawan harus menunggu dari pihak ketiga.

Selain itu, proses seleksi dilakukan menggunakan cara manual dengan membandingkan data dari kriteria karyawan yang telah ditetapkan divisi yakni skill penggunaan aplikasi, *softskill* meliputi pengalaman organisasi, kemampuan berpikir kritis, mampu bekerja secara tim, serta untuk *hardskill* sendiri meliputi

1

sertifikasi dan pengalaman pekerjaan, pendidikan terakhir, IPK, dan usia pelamar. Hasil wawancara selanjutnya, didapatkan bahwa HRD PT. Jayaland Sidoarjo merasa kewalahan dalam melakukan proses manual tersebut sehingga berdampak pada pemilihan karyawan yang tidak sesuai dengan kriteria sehingga proses ini nampak memiliki unsur subyektifitas yang dikarenakan tidak ada pedoman kriteria yang pasti dalam memilih calon karyawan tersebut dan dapat mengakibatkan ketidakakuratan dalam pengambilan keputusan pemilihan karyawan. Pada konsepnya sendiri seharusnya dilaksanakan sesuai dengan kriteria lowongan dan memiliki pembobotan yang tepat di setiap kriteria yang dibutuhkan agar proses yang berjalan lebih objektif dan menemukan karyawan unggul untuk menjadi bagian dari perusahaan.

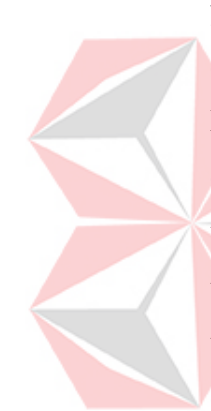

Kemudian dilakukan observasidan wawancara lebih lanjut kepada pihak yang berkaitan dengan proses rekruitmen bahwasannya perlu adanya perbaikan dalam proses rekruitmen agar lebih mudah, sesuai sasaran, dan meningkatkan kualitas pemilihan yakni keseluruhan proses tersebut menggunakan aplikasi yang dimiliki sendiri oleh perusahaan yang didalamnya mencakup kriteria di tiap tahapan proses rekruitmen sehingga tidak lagi menggunakan cara manual, pada tahapan tes psikotes dan hard skill akan digabungan dan dapat diakses di aplikasi tersebut dimana akan ditampilkan soal pilihan ganda sehingga memudahkan dalam proses menjawab bagi calon karyawan sedangkan kemudahan proses penilaian bagi divisi perusahaan karena hasil dari tes akan dapat langsung terlihat. Mengapa tetap perlu dilakukan tes psikotes dan hard skill, dikarenakan dalam dunia pekerjaan profesional tidak cukup hanya menguasai kemampuan akademik (*hardskill*) saja, melainkan juga harus menguasai kemampuan diluar akademik (*softskill*) sebagai pendukung hard skill agar lebih mampu bekerja produktif dan berkualitas (Irfan, Amiruddin, Sahabuddin, & Putri, 2022). Selain itu, pada aplikasi juga dapat terlihat hasil dari tiap tahapan rekruitmen baik calon karyawan yang lolos maupun tidak lolos. Adapun *timeline* dari perekrutan karyawan pada PT. Jayaland Sidarjo memakan waktu selama 3 Bulan dengan detil pembukaan rekrutmen selama 2 Bulan, seleksi admisnistrasi 1 Minggu, Test Psikotes dan Test Hardskill 1 Minggu, Test Wawancara 1 Minggu, dan Pemilihan serta

pengumuman karyawan 1 Minggu. Untuk bulan dibukanya perekrutan ini adalah menyesuaikan dari kebutuhan divisi PT Jayaland Sidoarjo.

Berdasarkan uraian yang telah dijelaskan sebelumnya, dalam rangka meningkatkan proses rekruitmen karyawan yang bersifat objektif pada PT. Jayaland Sidoarjo serta dapat meminimalisir pemilihan karyawan yang tidak sesuai kriteria, maka solusinya adalah dengan merancang aplikasi seleksi rekruitmen karyawan berbasis website pada PT. Jayaland Sidoarjo dengan menggunakan menggunakan metode Simple Additive Weighting (SAW). Kelebihan dari metode SAW adalah dapat melakukan penilaian berdasarkan nilai kriteria dan bobot prefrensi yang sudah ditentukan (Manullang, Prahutama, & Santoso, 2018). Hal ini selaras dengan penelitian ini dimana pada PT. Jayaland Sidoarjo memiliki bobot yang berbeda pada setiap kriterianya. Sehingga dengan adanya aplikasi ini, PT. Jayaland Sidoarjo dapat melakukan sendiri seleksi calon karyawan sesuai dengan proses bisnis yang diinginkan perusahaan sehingga dapat meminimalisir pengeluaran cost dari proses ini sendiri, dapat terwujudnya penilaian yang objektif dan peningkatan kulitas dari pemilihannya karena disesuaikan dengan kriteria yang ada, pengambilan data administrasi calon karyawan dan membagikan informasi lowongan pekerjaan di PT. Jayaland Sidoarjo lebih mudah.

#### <span id="page-18-0"></span>**1.2 Rumusan Masalah**

Berdasarkan penjabaran di latar belakang, maka dapat disampaikan rumusan masalah dari laporan Tugas Akhir ini adalah bagaimana mengimplementasikan metode *Simple Additive Weighting* (SAW) dalam sistem pengambilan keputusan rekruitmen karyawan pada PT. Jayaland Sidoarjo sehingga meningkatkan kualitas penyeleksian karyawan sesuai dengan kriteria dari lowongan yakni skill penggunaan aplikasi, softskill, hardskill, pendidikan terakhir, IPK, dan usia pelamar?

#### <span id="page-18-1"></span>**1.3 Batasan Masalah**

Berdasarkan penjabaran di latar belakang, maka dapat disampaikan 5 batasan masalah dari laporan Tugas Akhir ini, antara lain:

- 1. Aplikasi ini hanya bisa diakses oleh HRD, divisi, direksi dan calon karyawan.
- 2. Aplikasi ini hanya menghasilkan *report* rekap dari hasil rekruitmen dan seleksi pelamar.
- 3. Data yang digunakan untuk simulasi tahun 2021-2022 untuk bagian akuntansi dan IT staff.
- 4. Pada tes yang dilakukan dengan datang langsung ke kantor.
- 5. Tes *online* ini hanya berupa *essay* dan tidak mengangkat keamanan dari tes online.

#### <span id="page-19-0"></span>**1.4 Tujuan**

Berdasarkan penjabaran di latarbelakang dan rumusan masalah, maka dapat disampaikan tujuan dari laporan Tugas Akhir ini adalah menghasilkan sistem pengambilan keputusan rekruitmen karyawan dengan metode *Simple Additive Weighting* (SAW) pada PT. Jayaland Sidoarjo.

#### **1.5 Manfaat**

<span id="page-19-1"></span>Selanjutnya, dapat disampaikan pula manfaat dari penelitian ini yaitu:

NIVERSITAS

- Mempermudah HRD, Divisi dan Direksi dalam proses pemilihan calon  $\mathbf{1}$ karyawan.
- $\overline{2}$ . Membantu pengembangan suatu sistem yang objektif dalam memberikan rekomendasi calon karyawan.
- Membantu HRD dan Divisi dalam memberikan rekomendasi pelamar sesuai dengan kriteria posisi lowongan berdasarkan penilaian secara objektif.
- Memberikan kemudahan kepada HRD dan Divis dalam mendapatkan data dari calon karyawan.

## <span id="page-20-0"></span>**2 BAB II LANDASAN TEORI**

Menurut Esthi (2020), suatu pemikiran deskriptif dari hasil studi kepustakaan yang relevan dan mendukung pertanyaan pokok yang diteliti. Dengan demikian, dapat menjadi dasar atau acuan dan sebagai pedoman untuk memecahkan masalah yang timbul dalam penelitian ini. Adapun menurut Setiyaningrum (2015), alasan adalah aliran logis yang merupakan rangkaian konsep, definisi, dan rasio yang tersusun secara sistematis dimana dapat tergambarkan melalui landasan teori sebagai pendukung penelitian yang akan dilakukan. Oleh karena itu, dalam penelitian ini terdapatbeberapa pemahaman teori, antara lain:

- 1. Penelitian Terdahulu
- 2. Rekruitmen dan seleksi
- 3. Sistem Pendukung Keputusan
- 4. *Simple Additive Weighting* (SAW)
- 5. Perbandingan Metode SAW dan Metode Lain

#### <span id="page-20-1"></span>**2.1 Penelitian Terdahulu**

Penelitian terdahulu dijadikan sebagai acuan bagi penulis untuk melakukan penelitian dan dapat melengkapi teori yang dapat digunakan untuk mengkaji penelitian yang sedang dilakukan. Tabel 2.1, 2.2 dan 2.3 berikut ini diterbitkan sebagai penelitian sebelumnya ala majalah tentang desain lamaran kerja.

#### <span id="page-20-2"></span>Tabel 2.1 Penelitian Terdahulu 1

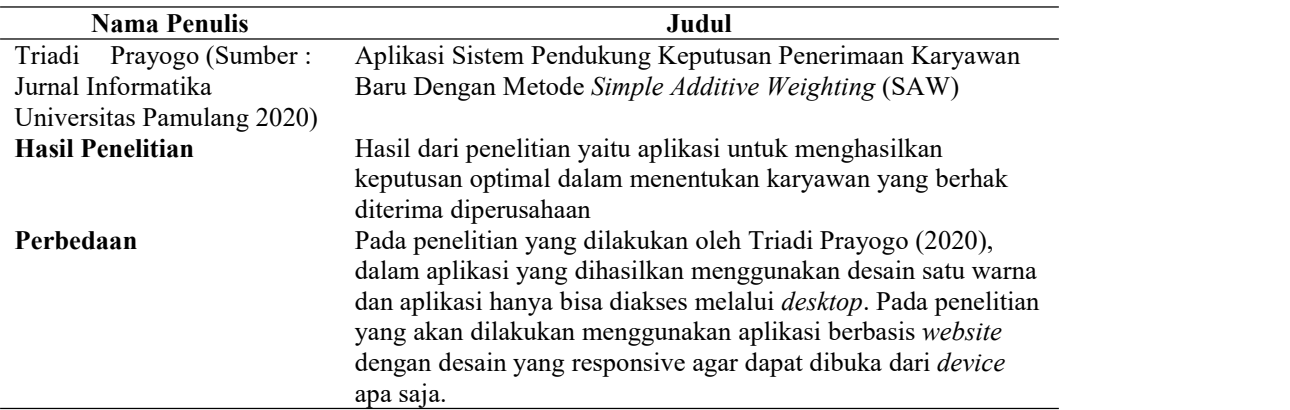

<span id="page-21-1"></span>Tabel 2.2 Penelitian Terdahulu 2

<span id="page-21-2"></span>Tabel 2.3 Penelitian Terdahulu 3

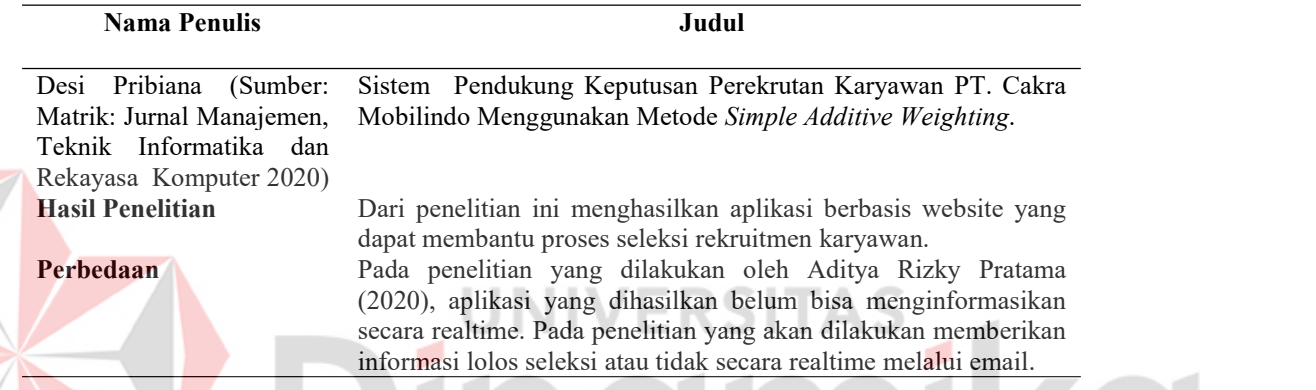

Pada penelitian yang akan dilakukan terdapat pembaruan aplikasi dari ketiga jurnal yang sudah dibandingkan. Pembaruan aplikasi anatara lain sebagai berikut.

- 1. Terdapat 4 pengguna yaitu Pelamar, HRD, divisi, dan direksi.
- 2. Penginformasian untuk pelamar yang lolos seleksi dengan cara mengirim email kepada pelamar agar informasi yang diberikan pada pelamar secara realtime.
- 3. Sistem yang akan dikembangkan memiliki penginformasian lowongan, nantinya data dari pelamar agar jadi satu pada sistem dan memudahkan untuk pengolahan data pelamar.

#### <span id="page-21-0"></span>**2.2 Rekrutmen dan Seleksi**

Menurut Kesumaningrum (2021) Rekrutmen adalah proses menemukan orang yang tepat untuk posisi tertentu dalam sebuah perusahaan dimana berfungsi untuk memperoleh tambahan karyawan yang memenuhi syarat pada tahap tertentu dan untuk menentukan tenaga kerja yang dibutuhkan dengan cara yang mungkin untuk mencapai tujuan yang ditetapkan oleh perusahaan. Menurut Widianti (2022), seleksi adalah sebuah kegiatan sebagai langkah yang digunakan untuk menentukan apakah seorang pelamar diterima oleh suatu perusahaan.

Dalam merekrut karyawan perusahaan memiliki beberapa aturan atau standar kriteria dari calon pelamar. Dari kriteria ini dapat menentukan seleksi administrasi dari calon pelamar, diantaranya yaitu Ijazah, KTP, dan SIM

#### <span id="page-22-0"></span>**2.3 Sistem Pendukung Keputusan**

Menurut Magdalena (2012) pada dasarnya SPK dirancang sebagai pendukung semua proses pengambilan keputusan mulai dari mengidentifikasi masalah, memilih data yang relevan, menentukan pendekatan yang digunakan dalam proses pengambilan keputusan, sampai tahap evaluasi pemilihan alternatif.

Dalam penelitian ini pengambilan keputusan sangat berpengaruh untuk menyeleksi calon karyawan yang akan mengisi posisi kosong pada perusahaan yang mana memiliki beberapa metode yang dapat menunjang pemilihan data yang tidak terstruktur. Penelitian ini mengambil metode *Simple Additive Weighting* (SAW) untuk menyeleksi calon karyawan dengan tahapan yang ada pada Gambar 2.1.

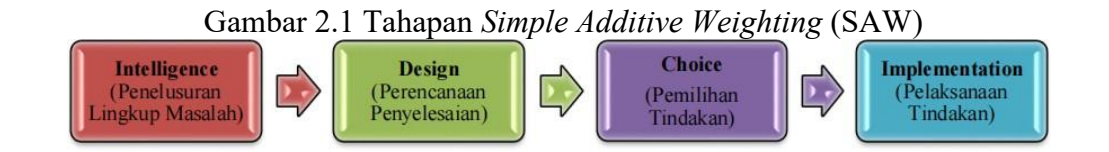

Menurut Pribiana (2020) keputusan merupakan aktifitas atau kegiatan memilih satu dari sekumpulan alternatif yang diambil untuk menjadi solusi dari sebuah permasalahan, dimana keputusan yang diambil untuk memecahkan sebuah permasalahan tersebut. Tahapan SPK untuk mendapatkan rekomendasi seperti berikut.

- 1. Menentukan kriteria yang akan dijadikan parameter dalam pengambilan keputusan diberikan simbol (Ci).
- 2. Menentukan peringkat kemiripan dari setiap alternatif pada setiap kriteria.

3. Membuat matriks keputusan berdasarkan kriteria (Ci) dan normalkan matriks berdasarkan persamaan sesuai dengan jenis atribut (benefit) atau atribut biaya (cost) untuk mendapatkan matriks yang dinormalisasi R. Rumus yang digunakan untuk normalisasi matriks dapat dilihat pada Gambar 2.2

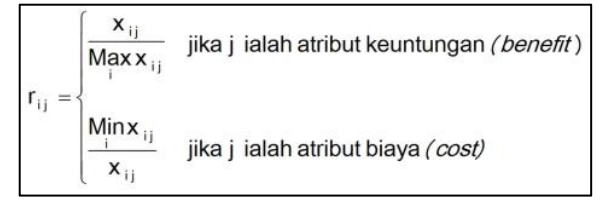

<span id="page-23-0"></span>Gambar 2.2 Rumus normalisasi matriks

Penjelasan:

rij = Rating kinerja ternormalisasi

xij = Baris dan kolom matriks

max (xij) = Nilai maskimal dari setiap baris dan kolom

min (xij) = Nilai minimal dari setiap baris dan kolom

4. Hasil akhir diperoleh dengan prosedur pemeringkatan, yaitu penambahan perkalian matriks ternormalisasi R dan vektor bobot, sehingga dipilih nilai maksimum sebagai alternatif (Ai) terbaik untuk solusi tersebut. Nilai rij adalah rating kinerja ternormalisasi dari alternatif Ai pada atribut Ci = 1, 2, ..,m dan j  $= 1, 2, \ldots$ , m. Rumus nilai preferensi untuk setiap alternatif (Vi) dapat dilihat pada Gambar 2.3.

$$
V_i = \sum_{j=1}^n \, w_j \; r_{ij}
$$

<span id="page-23-1"></span>Gambar 2.3 Rumus nilai preferensi

Penjelasan:

Vi = Nilai akhir dari alternatif

Wj = Bobot yang sudah ditentukan

Rij = Normalisasi matriks

Min (xij) = Nilai minimal dari setiap baris dan kolom

Dari nilai *Vi* yang lebih besar menandakan bahwa alternatif *Ai* lebih terpilih. Setelah mendapatkan hasil akhir dari proses pemeringkatan, manajemen perusahaan membandingkannya dengan batas perusahaan sendiri untuk menentukan apakah calon karyawan lolos pada tahap selanjutnya

#### <span id="page-24-0"></span>**2.4** *Simple Additive Weighting (SAW)*

Menurut Setiaji (2012) dalam jurnalnya, metode SAW sering disebut metode penjumlahan berbobot. Konsep dasar metode SAW adalah mencari jumlah bobot skor kinerja untuk setiap alternatif atas semua atribut. Metode SAW didefinisikan sebagai suatu sistem yang mampu memberikan keterampilan pemecahan masalah dan komunikasi untuk masalah semi-terstruktur.

Menurut Nofrianysah (2014) metode Simple Additive Weighting (SAW) merupakan metode penjumlahaan terbobot. Metode ini juga membutuhkan adanya proses normalisasi matriks keputusan (X) kedalam suatu skala yang dapat dibandingkan dengan alternatif yang ada. Metode SAW ini membantu untuk mengambil keputusan dan dalam penelitian ini mengadaptasi fase proses dari pengambilan keputusan seperti berikut.

#### <span id="page-24-1"></span>**2.5 Perbandingan dengan Metode Lain**

Perbandingan metode SAW digunakan untuk melihat apakah metode SAW merupakan pilihan terbaik untuk pendukung keputusan. Tabel 2.4 dan 2.5 adalah penelitian yang menjelaskan perbandingan metode SAW dengan metode lain dalam membuat pendukung keputusan sebagai berikut.

<span id="page-24-2"></span>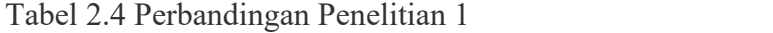

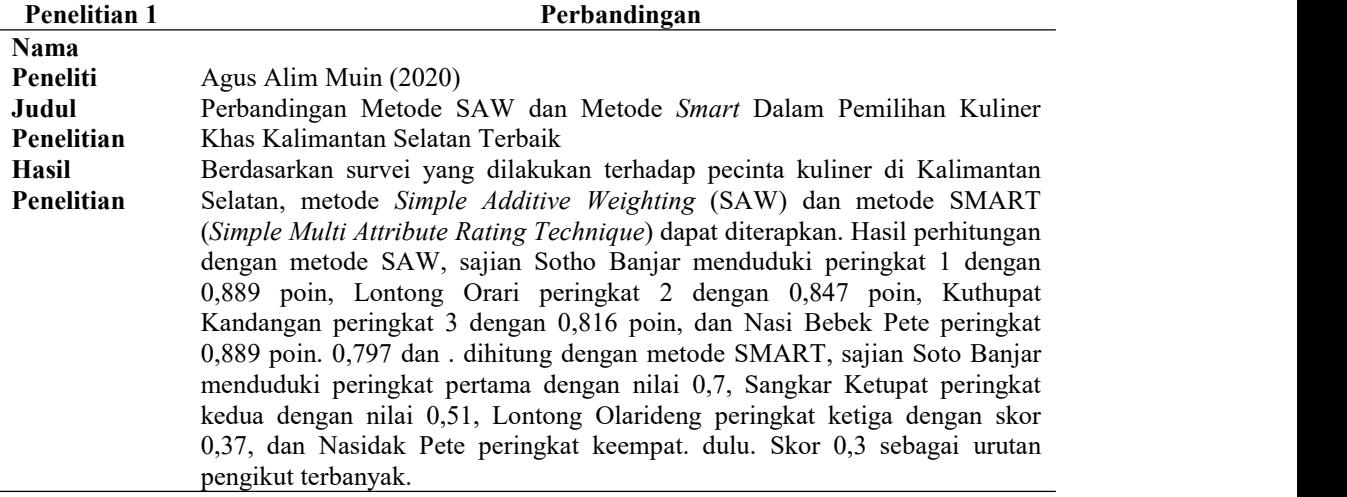

<span id="page-24-3"></span>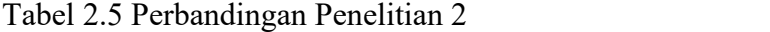

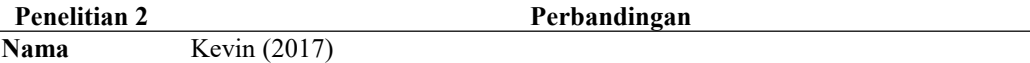

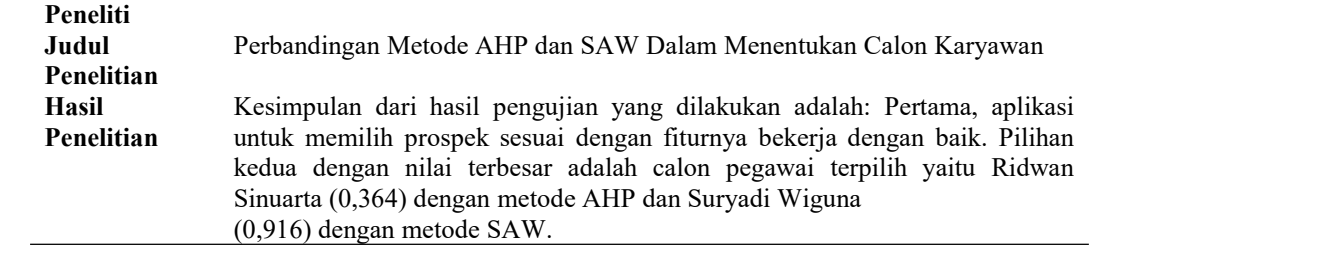

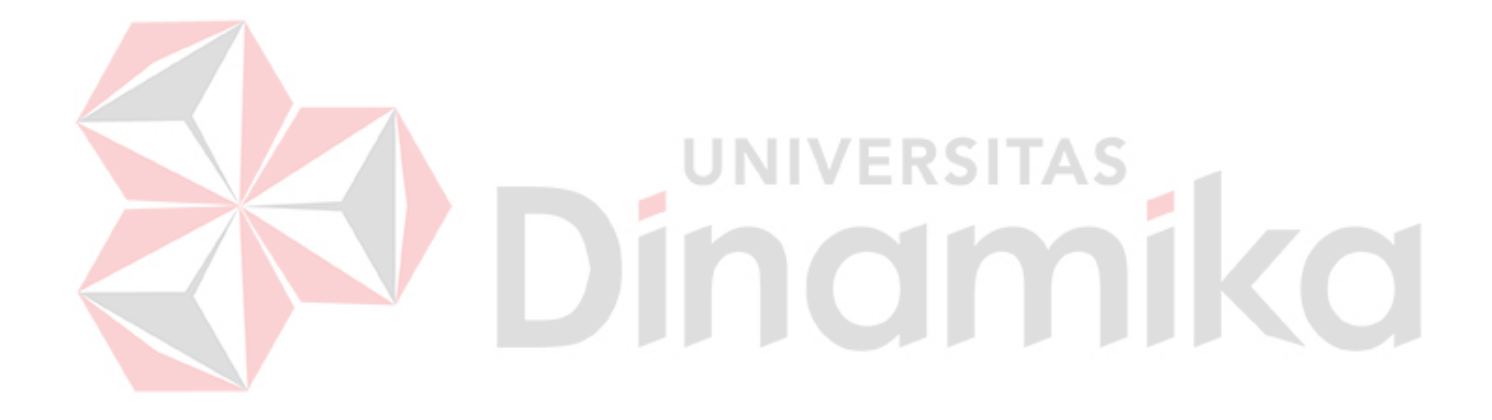

# <span id="page-26-0"></span>**3 BAB III**

#### **METODOLOGI PENELITIAN**

Metode penelitian yang digunakan untuk menyelesaikan tugas akhir ini menggunakan tahapan seperti berikut.

- 1. Tahap awal
- 2. Tahap pengembangan
- 3. Tahap akhir

#### <span id="page-26-1"></span>**3.1 Tahap Awal**

Tahap awal ini adalah fase untuk pengumpulan data dilakukan dengan melakukan wawancara dengan stakeholders dari perusahaan dan mengumpulkan data pendukung seperti berikut.

#### <span id="page-26-2"></span>**3.1.1 Observasi**

Selama fase observasi ini, peneliti datang ke perusahaan dan meminta izin untuk melakukan penelitian. Peneliti kemudian mengamati dan menganalisis alur proses rekrutmen dan seleksi staf yang digunakan oleh PT. Jayaland Sidoarjo saat ini. Setelah peneliti memahami alur proses rekrutmen dan seleksi saat ini, proses tersebut dijelaskan dalam diagram alur. Selain untuk mengetahui cara kerja proses rekrutmen dan seleksi, observasi ini juga dilakukan untuk mengetahui persyaratan dan kriteria yang biasanya digunakan dalam perekrutan karyawan baru.

#### <span id="page-26-3"></span>**3.1.2 Wawancara**

Pada tahap wawancara ini, peneliti menyiapkan pertanyaan-pertanyaan yang akan diajukan pada saat wawancara dengan perusahaan. Pertanyaan ini berasal dari pengamatan yang tidak jelas dan membutuhkan informasi yang lebih rinci tentang proses perekrutan dan seleksi perusahaan. Orang yang menjadi referensi dalam wawancara ini adalah manajer HRD PT. Jayaland Sidoarjo. Hasil wawancara ini adalah gambaran yang lebih akurat tentang proses perekrutan dan seleksi perusahaan.

#### <span id="page-27-0"></span>**3.1.3 Studi Literatur**

Pada tahap penelitian kepustakaan ini, peneliti mencari referensi teoritis yang sesuai dengan topik atau masalah yang diangkat. Survei literatur yang diperlukan untuk penelitian ini berkaitan dengan rekrutmen, seleksi karyawan, metode pembobotan sederhana, dan desain aplikasi untuk topik serupa. Peneliti mencari referensi penelitian di buku, jurnal, atau website. Studi literatur ini menciptakan referensi yang digunakan dalam penelitian ini dan dimasukkan ke dalam landasan teori.

#### <span id="page-27-1"></span>**3.1.4 Analisis Kebutuhan Bisnis**

Tahap ini melibatkan analisis kebutuhan sistem dan penentuan deskripsi sistem yang akan dibangun. Identifikasi ini dilakukan berdasarkan observasi dan wawancara sebelumnya. Fase ini menghasilkan kiriman seperti identifikasi masalah, identifikasi data, identifikasi pengguna, identifikasi kebutuhan fungsional, dan identifikasi kebutuhan non-fungsional.

1. Identifikasi Masalah

Pada tahap ini peneliti mereview hasil observasi dan wawancara yang telah dilakukan sebelumnya. Selain itu, peneliti mengekstrak masalah dari hasil observasi dan wawancara yang dapat dilihat pada Lampiran 1. Langkah selanjutnya, mengorganisasikan masalah dalam proses rekrutmen dan seleksi saat ini, dan merangkumnya dalam format tabel.

Pada proses bisnis saat ini dimulai dari pembukaan lowongan melalui platform pihak ketiga sehingga menimbulkan *cost* yang besar dan juga dalam pengambilan data calon karyawan harus menunggu dari pihak tersebut. Selain itu, untuk proses seleksi administrasi, seleksti test psikotes, test hardskill, dan test wawancara gaji masih menggunakan cara yang manual sehingga unsur subyektifitas sangat tinggi dikarenakan tidak ada pedoman kriteria yang pasti dalam memilih calon karyawan tersebut dan dapat mengakibatkan ketidakakuratan dalam pengambilan keputusan pemilihan karyawan. Berikutnya, jumlah calon karyawan yang mendaftar relatif banyak sehingga membuat waktu penentuan karyawan menjadi lebih lama dan kadang terlambat.

Maka dari itu, pada penelitian ini merancang kembali proses bisnisnya agar terbentuknya sistem pendukung keputusan pemilihan karyawan yang objektif dan dapat menjawab permasalahan yang terjadi di PT. Jayaland Sidoarjo. Proses bisnis baru tersebut dimulai dari input berkas administrasi, tes psikotes, dan tes hardskill yang diimplementasikan secara utuh pada aplikasi sehingga tidak lagi menggunakan cara manual, serta untuk tes sendiri diberikan soal pilihan ganda sehingga memudahkan dalam proses menjawab bagi calon karyawan sedangkan kemudahan proses penilaian bagi divisi perusahaan karena hasil dari tes akan dapat langsung terlihat. Pada penilaian testnya sendiri telah dibuatkan kriteria yang pasti sesuai dengan kebutuhan dari posisi yang dilamar dan tentunya hal ini dapat membuat keputusan pemilihan karyawan tersebut menjadi objektif dan akurat. Sehingga dengan adanya aplikasi ini, dapat meminimalisir pemilihan karyawan yang tidak sesuai kriteria dan proses yang berjalan lebih objektif dan menemukan karyawan unggul untuk menjadi bagian dari perusahaan. Perbandingan proses bisnis yang terjadi sekarang dapat dilihat pada Gambar 3.1 dan yang akan terjadi di penelitian ini dapat dilihat pada Gambar 3.2.

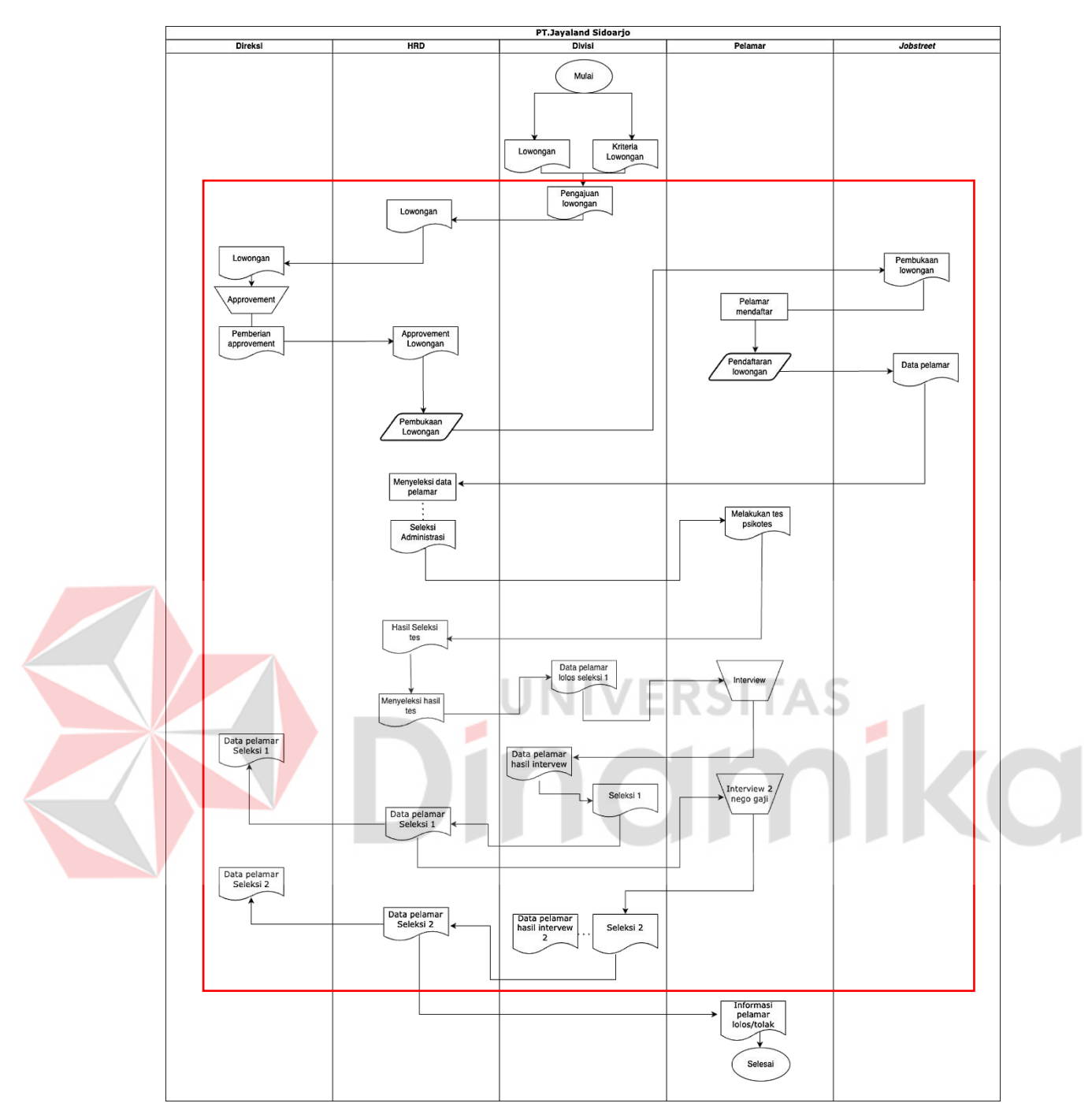

<span id="page-29-0"></span>Gambar 3.1 Proses Bisnis Saat Ini

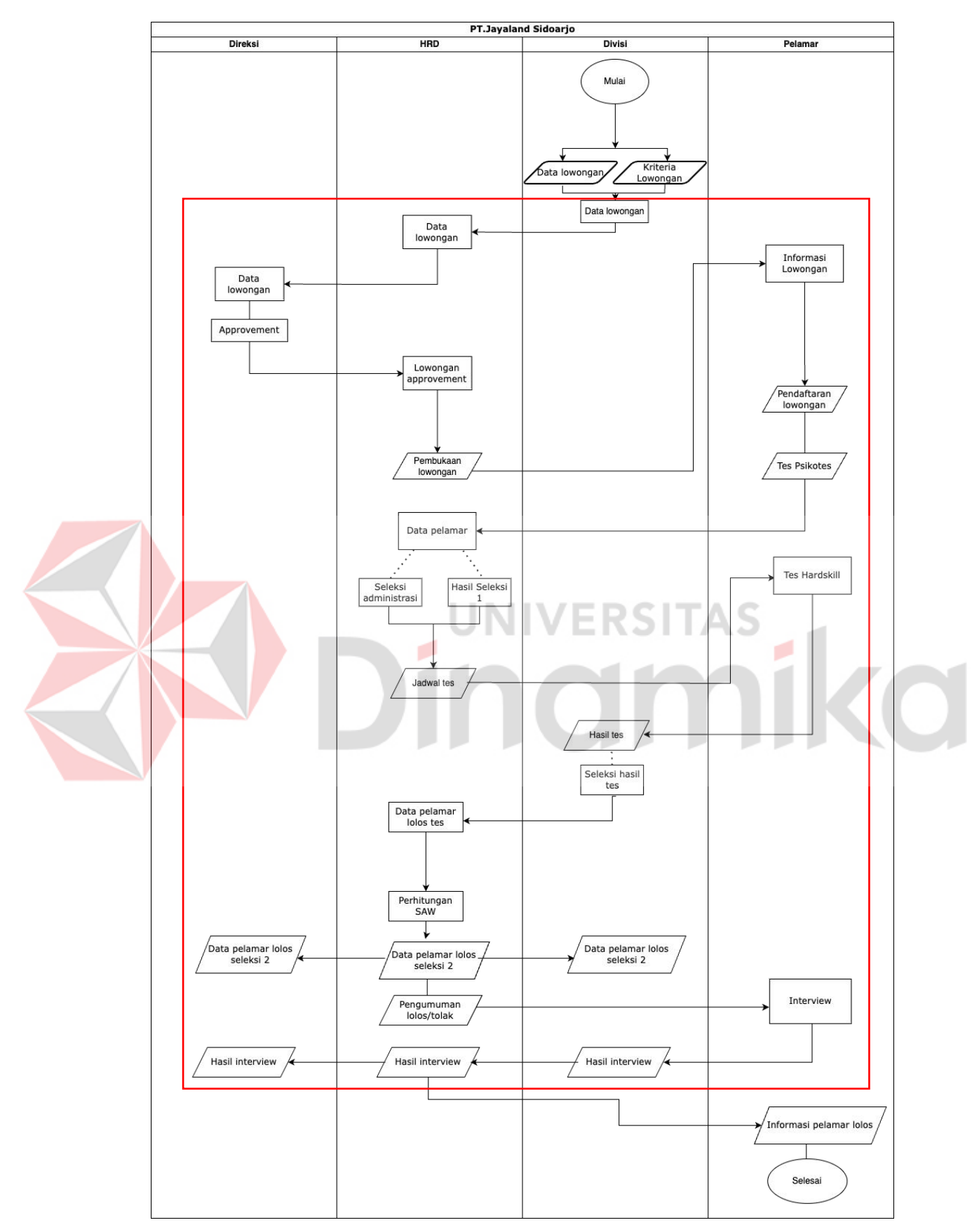

<span id="page-30-0"></span>Gambar 3.2 Proses Bisnis Penelitian

2. Identifikasi Penggunaan dan Data

Pada fase ini, peneliti mengidentifikasi pengguna dan kebutuhan data berdasarkan observasi, wawancara, dan hasil spesifik masalah untuk menentukan kebutuhan pengguna dan data dalam sistem yang akan dibangun. Selama fase ini, peneliti memutuskan siapa yang akan menggunakan aplikasi dan data apa yang mereka butuhkan.

#### 3. Identifikasi Kebutuhan Fungsional

Pada fase ini peneliti mengidentifikasi kebutuhan fungsional berdasarkan hasil analisis kebutuhan pengguna dan mendesain ulang menjadi kebutuhan fungsional untuk membangun sistem. Persyaratan fungsional ini menentukan fitur yang tersedia di sistem untuk memenuhi kebutuhan fungsional. Kebutuhan fungsional sistem pada tabel 3.1 berikut.

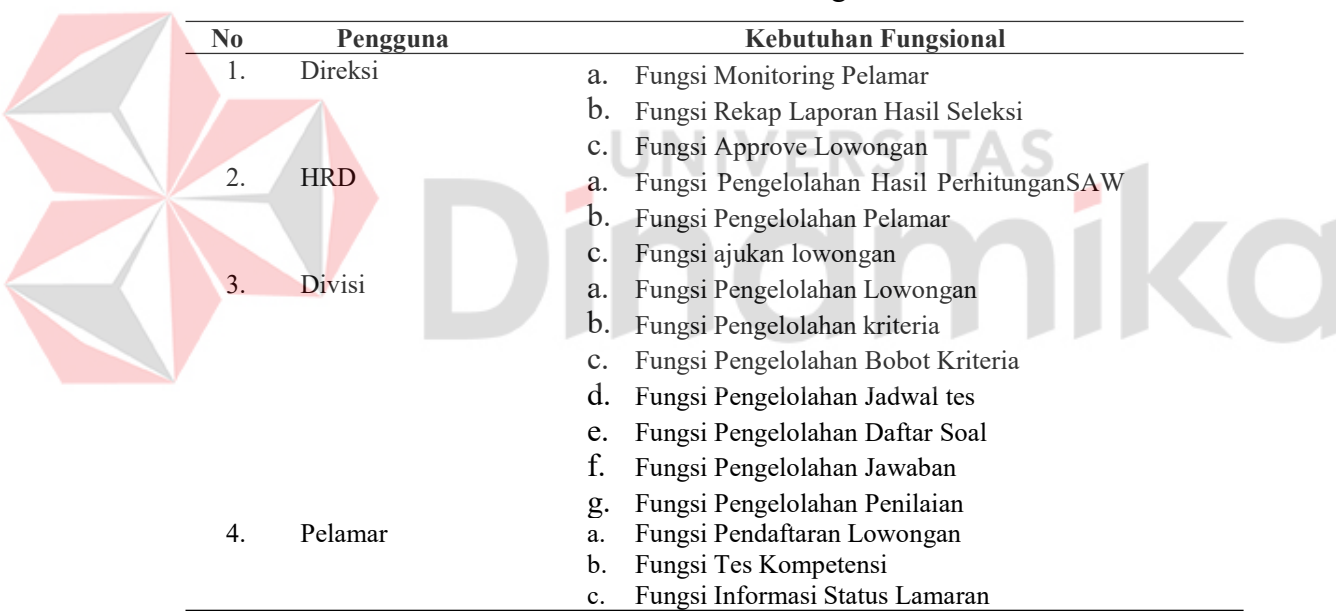

<span id="page-31-0"></span>Tabel 3.1 Kebutuhan Fungsional

#### 4. Identifikasi Kebutuhan Non-Fungsional

Pada fase ini, peneliti menentukan kebutuhan non-fungsional yang diperlukan untuk sistem rekrutmen dan seleksi karyawan PT. Jayaland Sidoarjo. Dalam menentukan kebutuhan di luar fitur-fitur ini, peneliti harus mempertimbangkan seberapa nyaman dan aman pengguna. Kebutuhan non-fungsional seperti pada Tabel 3.2 berikut.

| N <sub>0</sub> | Nonfungsional | Kebutuhan                                                                                  |
|----------------|---------------|--------------------------------------------------------------------------------------------|
|                | Operational   | a. Menggunakan browser chrome                                                              |
|                |               | Menggunakan server yang mempunyai web<br>b.<br>server, mysql, PHP                          |
|                |               | Minimal RAM 2 GB<br>$\mathbf{c}$ .                                                         |
|                | Performance   | Setiap proses data tidak boleh lebih dari 2 detik<br>a.                                    |
|                |               | Sistem harus <i>real time</i><br>h.                                                        |
|                | Security      | Akses sistem diperlukan login terlebihdahulu<br>a.                                         |
|                |               | dapat mengakses,<br>HRD<br>b.<br>menambah,<br>mengedit, menghapus data pada penggunasistem |

<span id="page-32-2"></span>Tabel 3.2 Kebutuhan Nonfungsional

#### <span id="page-32-0"></span>**3.2 Tahap Pengembangan**

Tahap design ini di mana analisis dan desain sistem dilakukan. Pada tahap ini dapat dijadikan pedoman agar tidak menyimpang dari persyaratan yang telah ditentukan pada tahap konstruksi. Tahap design dilakukan sebagai berikut

#### <span id="page-32-1"></span>**3.2.1 Perancangan Sistem**

Pada fase ini peneliti merancang aplikasi rekrutmen dan seleksi karyawan. Perancangan sistem dilakukan sedemikian rupa sehingga sistem yang dibuat sesuai dengan permasalahan yang terjadi di PT. Jayaland Sidoarjo. Perancangan ini dibagi menjadi beberapa bagian seperti diagram input, proses, output (IPO), diagram alir sistem, diagram layer, diagram hubungan entitas, desain database, dan desain antarmuka.

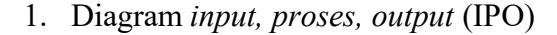

Dalam membuat grafik IPO, peneliti memulai dengan melihat identifikasi kebutuhan sistem yang dihasilkan selama fase komunikasi. Selain itu, peneliti menggambarkan dengan diagram yang berisi input dari proses yang akan dijalankan dan hasil/output dari proses tersebut. Misalnya, untuk mengelola lowongan, input data yang dibutuhkan oleh HRD adalah lowongan, daftar permintaan, dan deskripsi pekerjaan untuk lowongan. Selain itu, data disimpan dan diproses untuk membuat iklan lowongan kerja yang dapat dilihat oleh calon pelamar. Berikut pada Gambar 3.3, 3.4 dan 3.5 adalah gambaran dari pemodelan diagram IPO.

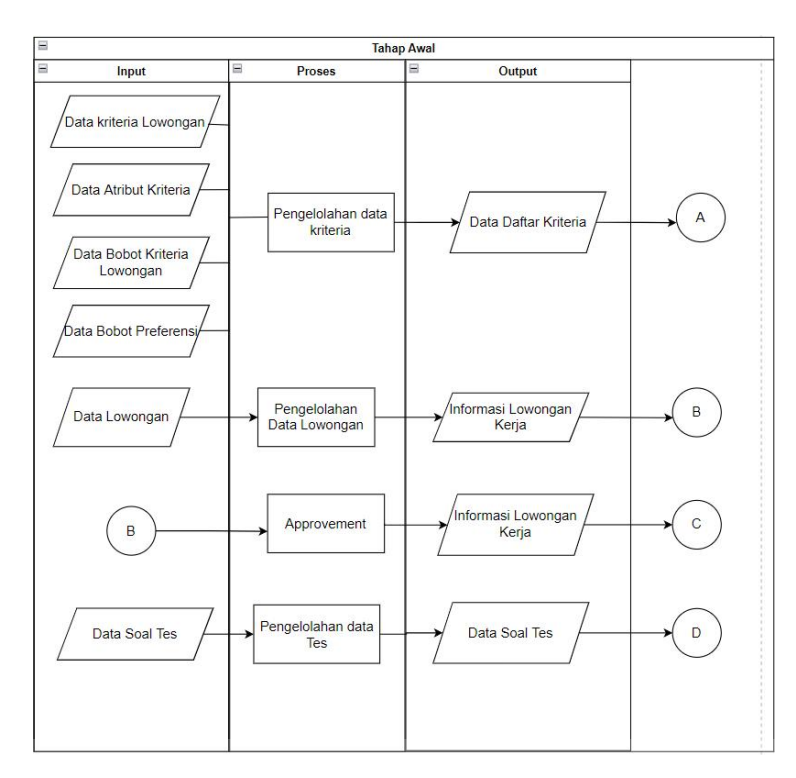

<span id="page-33-0"></span>Gambar 3.3 Diagram IPO Tahap Awal

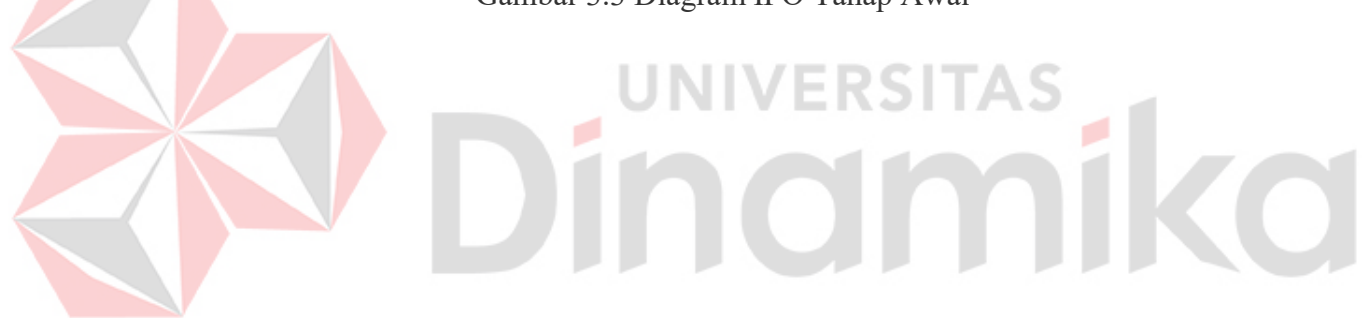

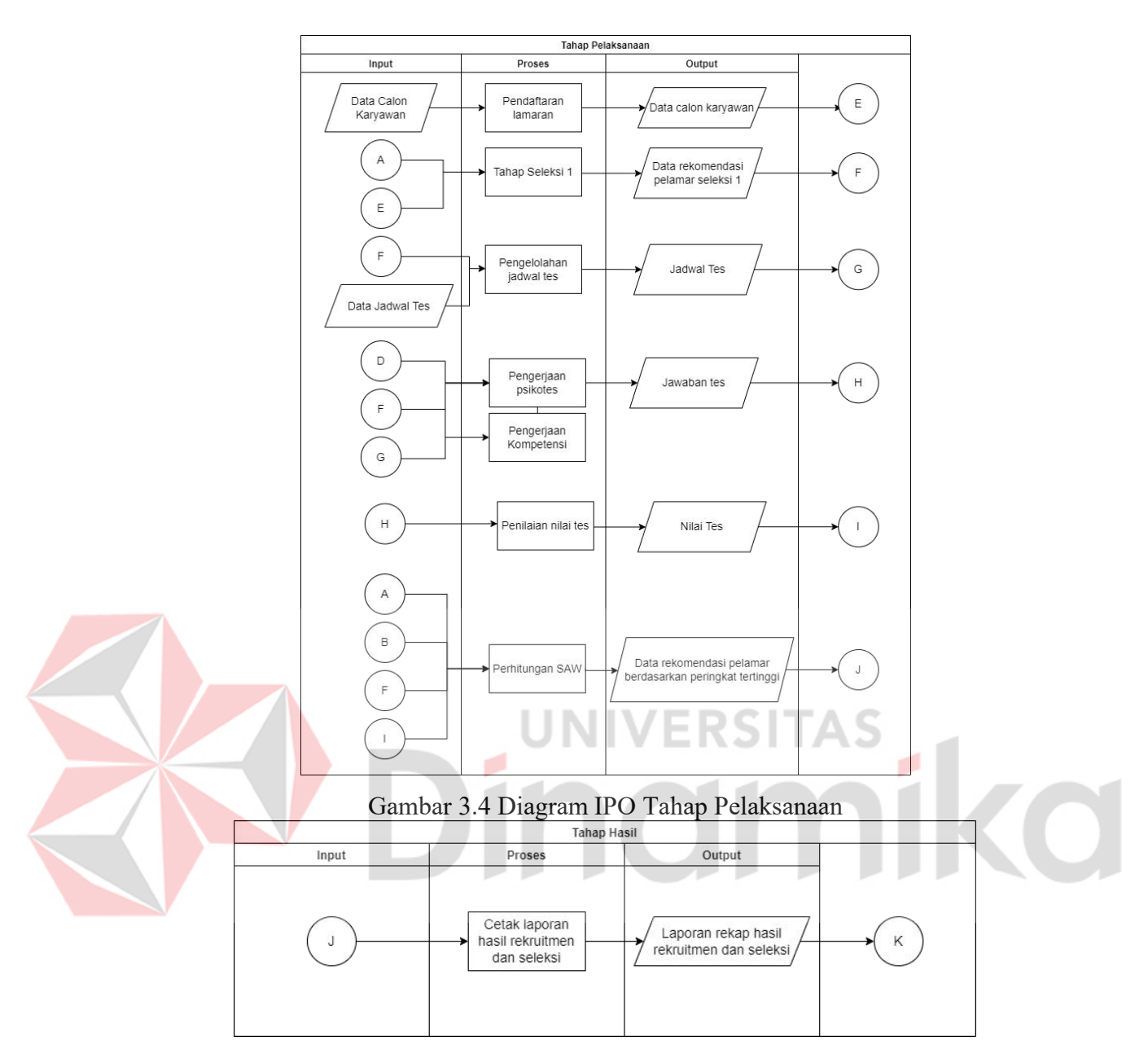

<span id="page-34-1"></span><span id="page-34-0"></span>Gambar 3.5 Diagram IPO Tahap Hasil

2. *System Flow Diagram*

Berdasarkan data kebutuhan fungsional yang dibutuhkan oleh pengguna dalam fase komunikasi. Peneliti kemudian membuat alur sistem untuk setiap kebutuhan fungsional berfungsi untuk menggambarkan bagaimana aliran proses bisnis perusahaan diterapkan pada sistem dengan detil sebagai berikut.

- 1. Pelamar
- *a. Login & Register*

<span id="page-35-0"></span>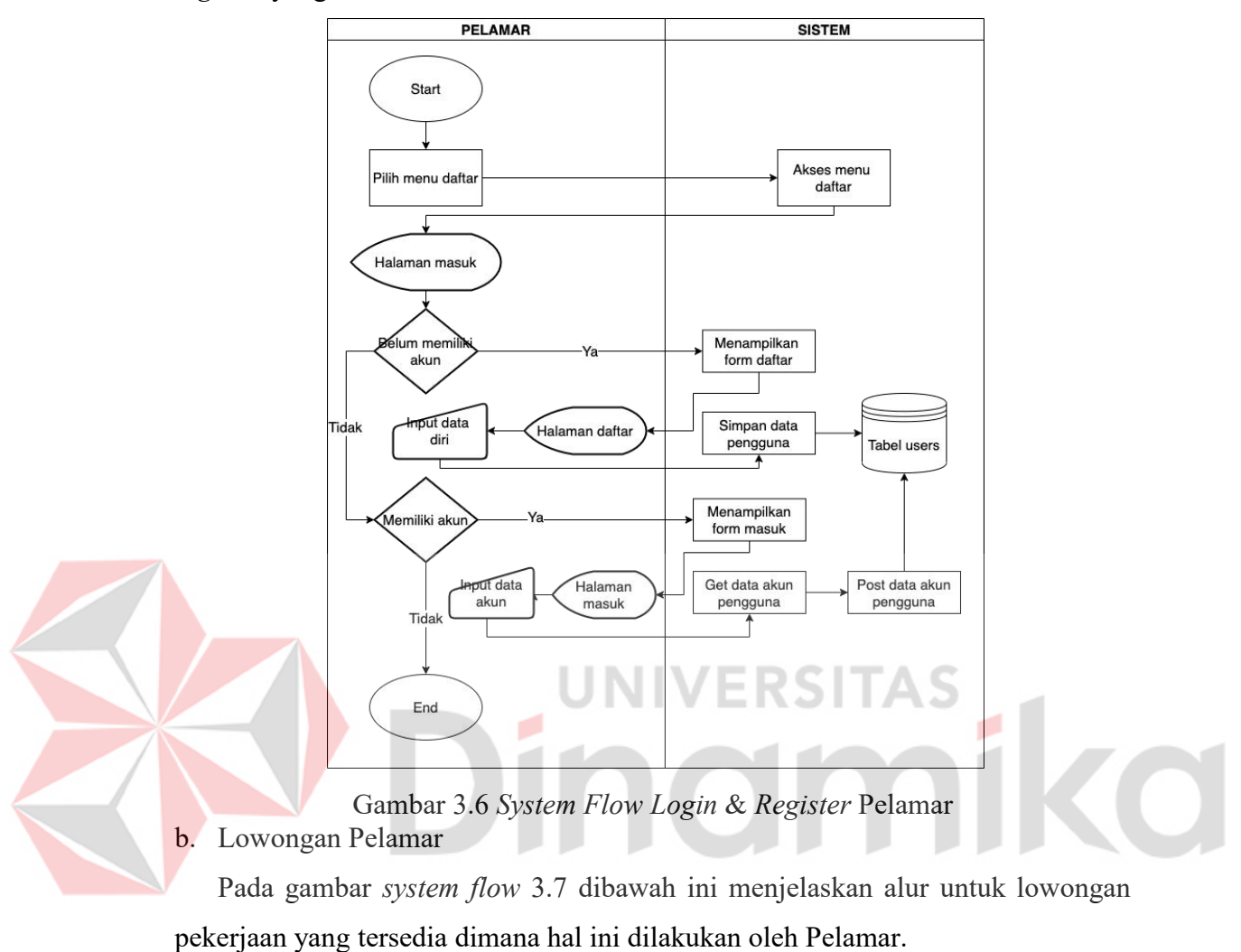

Pada gambar *system flow* 3.6 dibawah ini menjelaskan alur untuk *login & register* yang dilakukan oleh Pelamar.
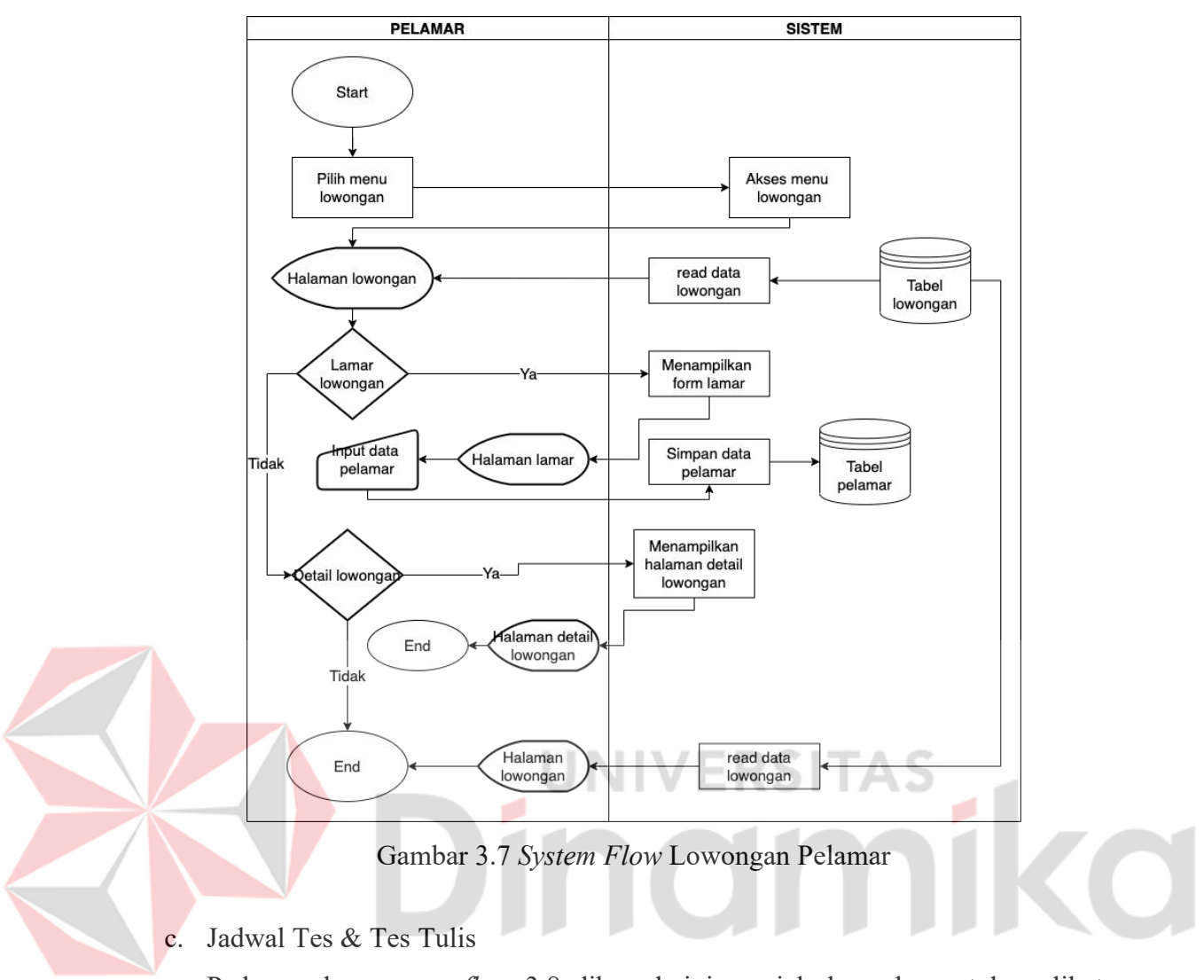

Pada gambar *system flow* 3.8 dibawah ini menjelaskan alur untuk melihat jadwal tes yang harus dilakukan oleh Pelamar.

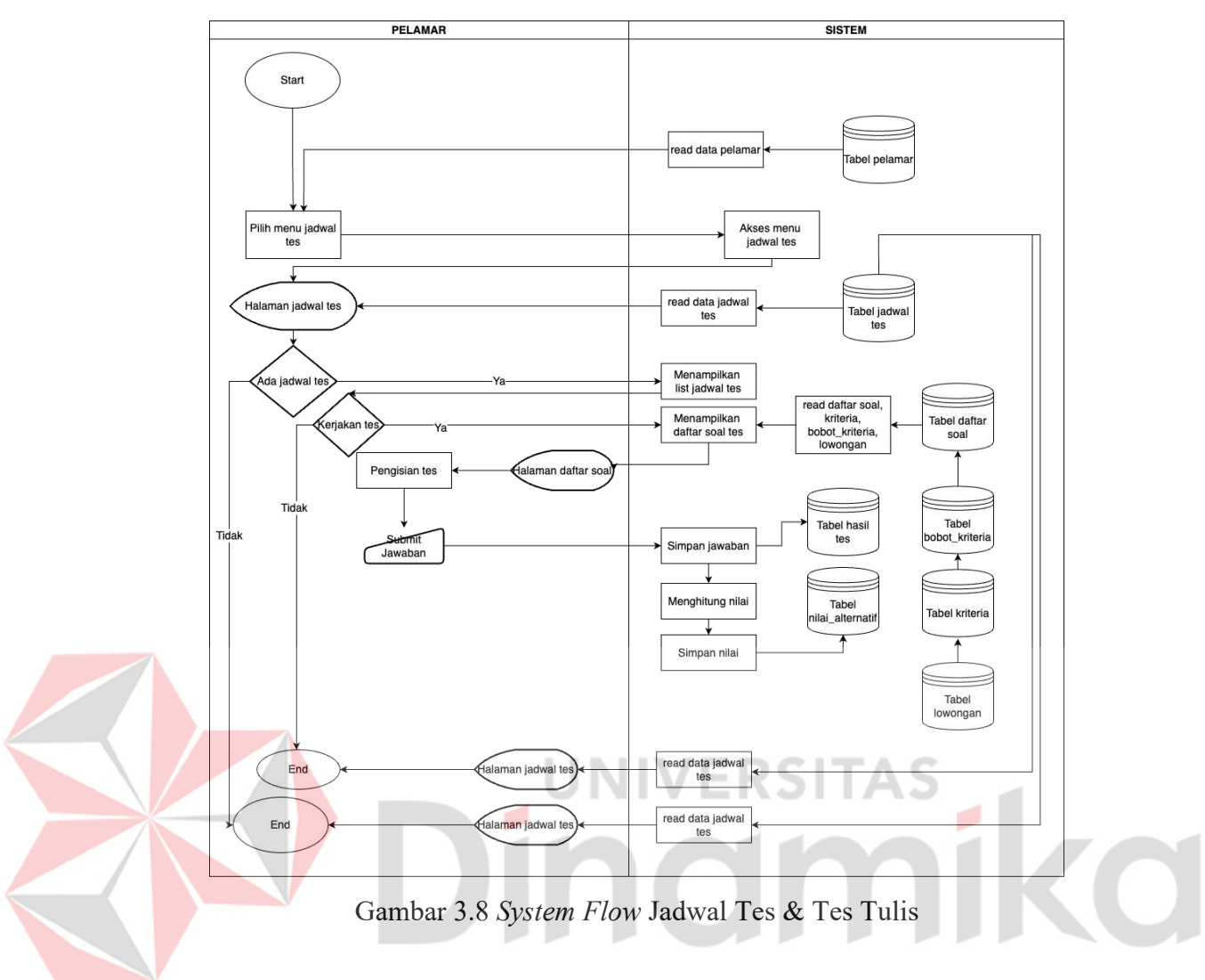

# d. Pengumuman

Pada gambar *system flow* 3.9 dibawah ini menjelaskan alur pengumuman pada *website* yang dilakukan oleh Pelamar.

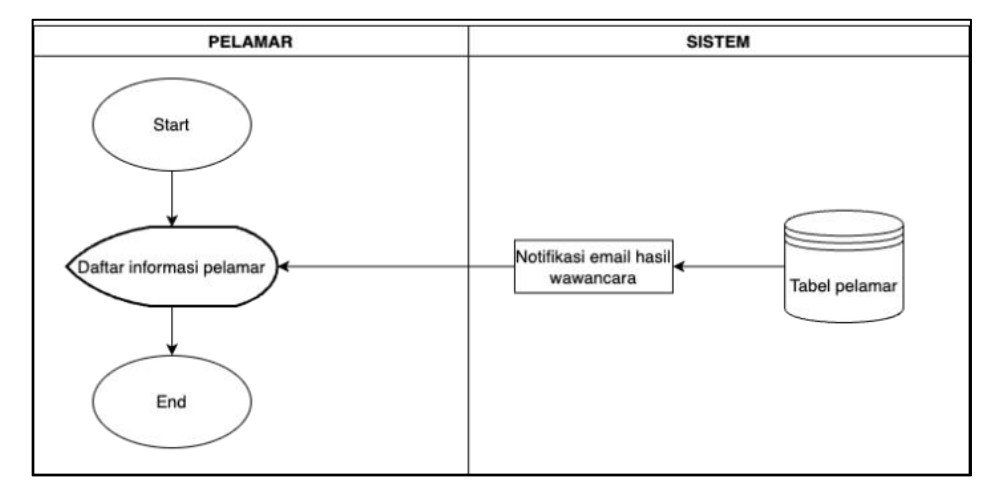

Gambar 3.9 *System Flow* Pengumuman

- *2. Back Office*
- a. Seleksi Administrasi

Pada gambar *system flow* 3.10 dibawah ini menjelaskan alur seleksi administrasi pada *website* yang dilakukan oleh HRD.

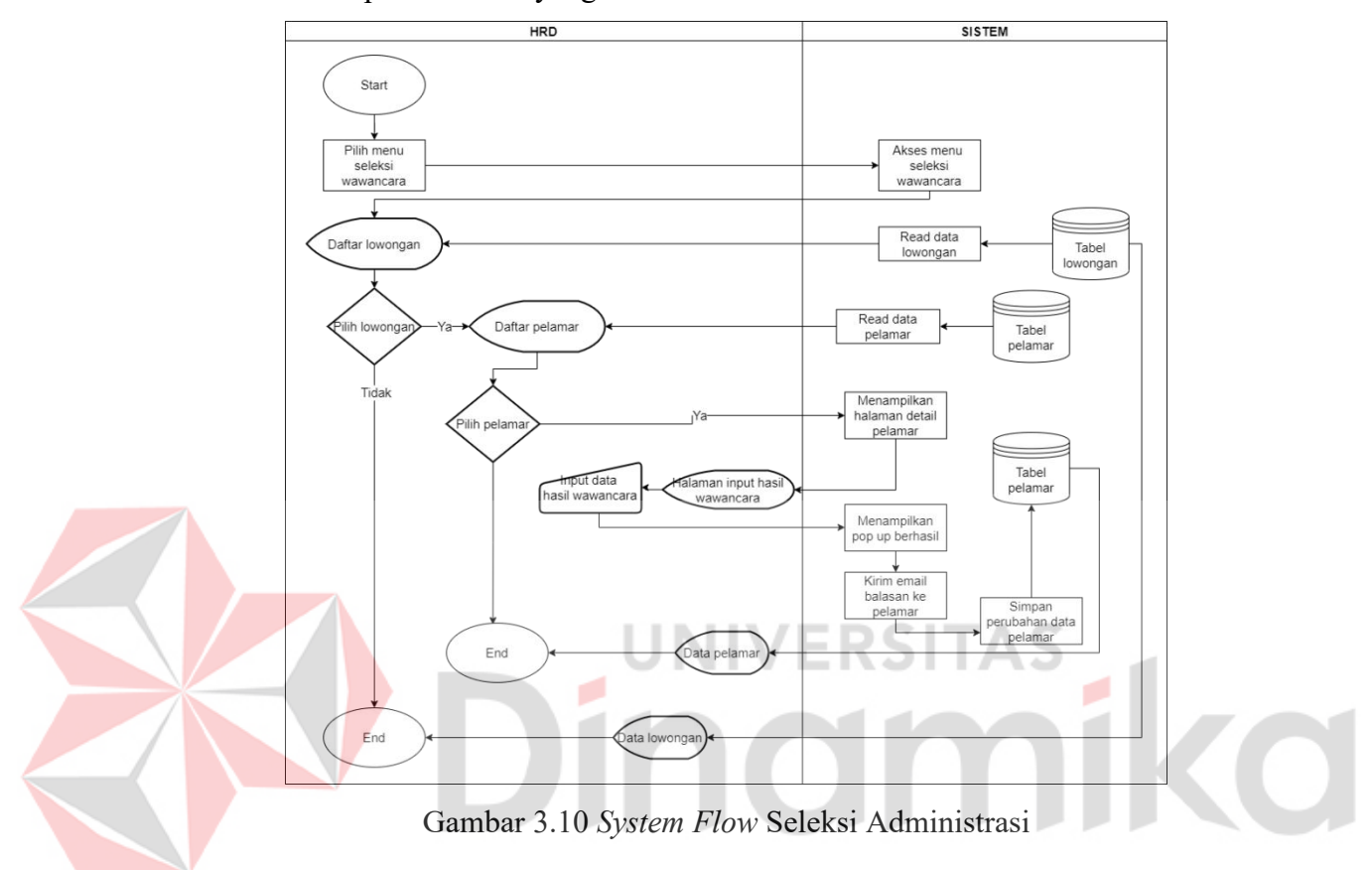

b. Seleksi Dua dan Alur Perhitungan SAW

Pada gambar *system flow* 3.11 dan 3.12 dibawah ini menjelaskan alur seleksi dua pada *website* yang dilakukan oleh HRD dan alur *flowchart* perhitungan SAW.

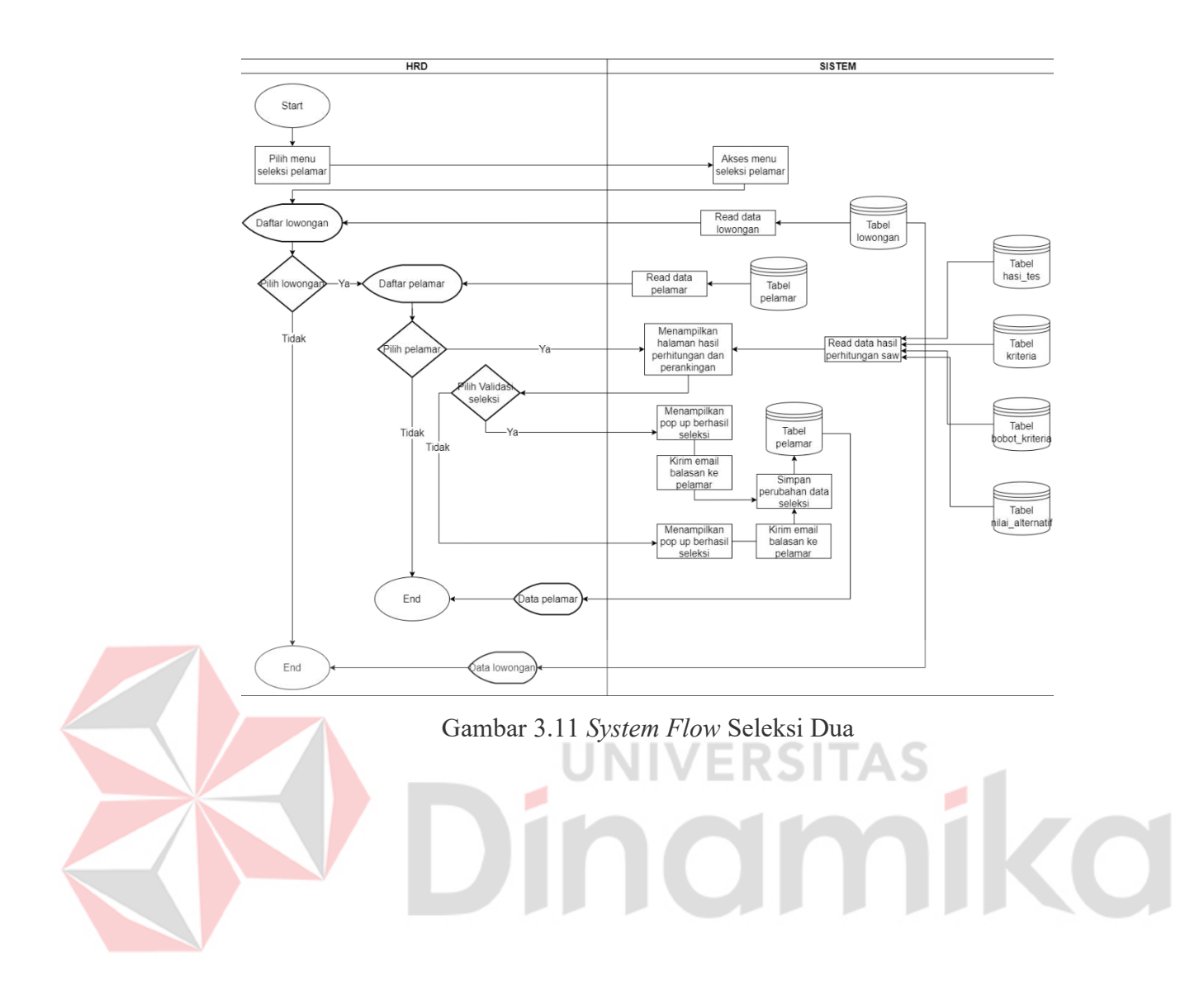

![](_page_40_Figure_0.jpeg)

Gambar 3.12 *Flowchat* alur pehitungan SAW

c. Wawancara

Pada gambar *system flow* 3.13 dibawah ini menjelaskan alur wawancara pada *website* yang dilakukan oleh HRD.

![](_page_41_Figure_0.jpeg)

d. Laporan

Pada gambar *system flow* 3.14 dibawah ini menjelaskan alur cetak laporan pada *website* yang dilakukan oleh Direksi.

![](_page_41_Figure_3.jpeg)

Gambar 3.14 *System Flow Diagram*

## 3. Diagram Jenjang

Fase ini untuk membuat diagram level ini berdasarkan hasil diagram Input, Process, Output (IPO). Diagram ini berisi proses dan subproses yang terlibat dalam aplikasi yang kita bangun.Diagram level ini nantinya akan digunakan sebagai acuan saat membuat diagram aliran data level 0, level 1 dan level 2. Diagram jenjang pada penelitian ini dapat dilihat pada Gambar 3.15.

![](_page_42_Figure_2.jpeg)

Gambar 3.15 Diagram Jenjang

# 4. *Context Diagram*

*Context Diagram* ialah tingkatan tertinggi dalam diagram aliran data yang menggambarkan hubungan antara *entity* luar, masukan dan keluaran dari sistem. Hasil *Context Diagram* dapat dilihat pada Gambar 3.16.

![](_page_43_Figure_0.jpeg)

# Gambar 3.16 *Context Diagram*

# 5. Data *Flow Diagram* (DFD)

Pada fase ini, peneliti melakukan pemodelan aliran data dari setiap proses atau fungsi yang ada dalam sistem melalui DFD untuk lebih merinci hasil dekomposisi diagram konteks. DFD level 0 menggambarkan proses-proses utama dan ruang lingkup diagram konteks dengan lebih detail. Gambar 3.16 menunjukkan DFD level 0 yang memberikan pandangan umum mengenai aliran data dalam sistem. Untuk melihat pemodelan yang lebih terperinci, informasi mengenai DFD level 1 dan 2 dapat ditemukan pada Lampiran 2. Pemodelan dengan DFD memungkinkan peneliti untuk memahami struktur dan interaksi antarproses dalam sistem secara lebih komprehensif. Dengan adanya pemodelan aliran data ini, peneliti dapat memberikan representasi yang jelas tentang bagaimana data dikumpulkan, diproses, dan dialirkan di dalam sistem. Hal ini penting untuk memahami hubungan antara proses-proses yang ada dan memastikan keselarasan dalam sistem yang dikembangkan.

![](_page_44_Figure_0.jpeg)

#### 6. *Conceptual Data Model* (CDM)

Secara garis besar langkah yang akan dilakukan yaitu menetapkan tipe data dari masing-masing atribut, *primary key* di setiap *table*, memvisualkan relasi antar entitas serta mencatatkan nama relasi, kardinalitas, dan mandatori atau tidaknya, CDM pada penelitian ini dapat dilihat pada Gambar 3.18.

![](_page_45_Figure_2.jpeg)

7. *Physical Data Model* (PDM)

Secara garis besar langkah yang dilakukan yaitu: *Generate* hasil CDM dan memvisualisasikan relasi di setiap *table* yang dapat dilihat pada Gambar 3.19.

![](_page_46_Figure_0.jpeg)

Gambar 3.19 *Physical Data Model*

8. Desain Antarmuka

Pada fase ini peneliti menyelesaikan tahap perancangan antarmuka untuk memberikan gambaran mengenai rancangan antarmuka dari sistem yang akan dibuat serta mempermudah dalam membangun sistem. Berikut detilnya.

a) Halaman Lowongan Pelamar

Pada gambar 3.20 dibawah ini merupakan halaman untuk menampilkan list lowongan yang ada disisi HRD dan Direksi.

![](_page_46_Picture_285.jpeg)

Gambar 3.20 Lowongan Pelamar

b) Halaman Nilai Tes Tulis

Pada gambar 3.21 dibawah ini merupakan halaman untuk menampilkan list hasil tes posisi dari lowongan.

![](_page_47_Picture_110.jpeg)

Gambar 3.21 Nilai Tes Tulis

Pada gambar 3.22 dibawah ini merupakan halaman untuk menampilkan list hasil tes dari pelamar.

![](_page_47_Picture_111.jpeg)

Gambar 3.22 List soal tes

Pada gambar 3.23 dibawah ini merupakan halaman untuk menampilkan *pop-*

nd

*up form* untuk menilai hasil jawaban tes pelamar. RSTAS

Ŷ,

**CO** 

![](_page_48_Picture_122.jpeg)

Gambar 3.23 Nilai jawaban tes

c) Halaman Seleksi Administrasi

Pada gambar 3.24 dibawah ini merupakan halaman untuk menampilkan list daftar pelamar yang ada di seleksi administrasi.

![](_page_48_Picture_123.jpeg)

Gambar 3.25 Detail seleksi administrasi

## d) Halaman Seleksi Tes Tulis

Pada gambar 3.26 dibawah ini merupakan halaman untuk menampilkan list daftar pelamar yang lolos ke seleksi dua sebelum diseleksi.

![](_page_49_Picture_245.jpeg)

Gambar 3.26 Seleksi Tes Tulis

Pada gambar 3.27 dibawah ini merupakan halaman untuk menampilkan list daftar pelamar yang lolos ke seleksi dua sesudah diseleksi. Hasil sebelum dilakukan seleksi dengan pembobotan sesuai kriteria SAW yakni menampilkan nilai/poin asli dari data yang telah masuk pada aplikasi. Sedangkan hasil sesudah dilakukan seleksi merupakan hasil mengkalilakan normalisasi dari data alternatif dengan kriteria metode SAW sehingga didapatkan total nilai/poin yang mana berikutnya dilakukan perangkingan dari total nilai/poin tertinggi ke terendah untuk mendapatkan kandidat karyawan terbaik.

|                |                    | Daftar pelamar               |      |                |                               |                              |            |                  |
|----------------|--------------------|------------------------------|------|----------------|-------------------------------|------------------------------|------------|------------------|
| No             |                    | Nama<br>usia                 | ipk  | pengalaman     | expert dalam mengunakan excel | paham pemrograman javascript | paham php  | soal pemrograman |
| 1              |                    | 23<br>faris                  | 3.00 | $\sqrt{2}$     | $90 - 100$                    | $90 - 100$                   | $90 - 100$ | $90 - 100$       |
| $\overline{2}$ |                    | 22<br>ryan                   | 2.00 | $\overline{2}$ | $71 - 80$                     | $71 - 80$                    | $71 - 80$  | $71 - 80$        |
| No             | <b>Normalisasi</b> | Nama<br>usia                 | ipk  | pengalaman     | expert dalam mengunakan excel | paham pemrograman javascript | paham php  | soal pemrograman |
|                |                    |                              |      |                |                               |                              |            |                  |
| ٠              |                    | 0.8<br>faris                 | 0.8  | 0.8            | 0.8                           | 0.8                          | 0.8        | 0.8              |
| $\overline{2}$ |                    | 0.6<br>ryan                  | 0.6  | 0.6            | 0.6                           | 0.6                          | 0.6        | 0.6              |
|                |                    | <b>Hasil perhitungan SAW</b> |      |                |                               |                              |            |                  |
| No             |                    | Nama                         |      | nilai akhir    | rangking                      | status                       |            | Aksi             |
| 3              |                    | faris                        |      | 95             | 1                             | lolos seleksi 2              |            | lihat detail     |

Gambar 3.27 Daftar seleksi 2 sesudah diseleksi

#### e) Halaman Wawancara

Pada gambar 3.28 dibawah ini merupakan halaman untuk menampilkan list daftar pelamar yang lolos tahap wawancara.

![](_page_50_Picture_313.jpeg)

Gambar 3.28 Wawancara

Pada gambar 3.29 dibawah ini merupakan halaman untuk menampilkan form untuk menyeleksi akhir hasil dari wawancara pelamar.

![](_page_50_Picture_314.jpeg)

mempertimbangkan beberapa aspek, yaitu kriteria administrasi dan kriteria nilai hasil tes. Contoh kriteria yang digunakan dapat ditemukan dalam Tabel 3.3 dan 3.4 sebagai referensi.

![](_page_50_Picture_315.jpeg)

![](_page_50_Picture_316.jpeg)

![](_page_51_Picture_514.jpeg)

![](_page_51_Picture_515.jpeg)

1. Menentukan bobot kriteria

Dalam menentukan bobot kriteria diperlukan range nilai dari kriteria diatas.

Ini menentukan untuk perhitungan dari kriteria tersebut.Contoh dari bobot

kriteria dapat dilihat pada Tabel 3.5. dan 3.6.

Tabel 3.5 Contoh Bobot Kriteria Lowongan Akuntansi

![](_page_51_Picture_516.jpeg)

# Tabel 3.6 Contoh Bobot Kriteria Lowongan IT

![](_page_51_Picture_517.jpeg)

![](_page_52_Picture_632.jpeg)

2. Menentukan alternatif

Dalam menentukan alterinatif kita harus memasukkan data dari pelamar yang mencangkup pendidikan terakhir, nilai rata-rata, pengalaman, usia, nilai dari hasil tes. Contoh alternatif dapat dilihat pada Tabel 3.7. dan 3.8. Tabel 3.7 Contoh Alternatif Lowongan Akuntansi

![](_page_52_Picture_633.jpeg)

Tabel 3.8 Contoh Alternatif Lowongan IT

![](_page_52_Picture_634.jpeg)

3. Merubah nilai alternatif yang sesuai dengan bobot kriteria dan membuat tabel kemiripan.

Dalam hal ini kita harus merubah nilai alternatif sesuai dengan bobot kriteria. Setelah itu kita membuatkan tabel kemiripan dari hasil nilai alternatif yang dapat dilihat pada Tabel 3.9 dan 3.10 seperti berikut.

Tabel 3.9 Contoh Kemiripan Alternatif dengan Kriteria Lowongan Akuntansi

| <b>Alternatif</b><br>(Ai) | <b>IPK</b> | Usia Pengalaman Paham Laporan | Excel | keuangan | Paham App<br>Akuntansi | <b>Psikotes</b> |
|---------------------------|------------|-------------------------------|-------|----------|------------------------|-----------------|
|                           |            |                               |       |          |                        |                 |
|                           |            |                               |       |          |                        |                 |

Tabel 3.10 Contoh Kemiripan Alternatif dengan Kriteria Lowongan IT

![](_page_52_Picture_635.jpeg)

4. Membuat Kemiripan

Dari hasil nilai alternatif kita membuat kemiripan dari nilai alternatif diatas. Contoh nilai kemiripan sebagai berikut.

a. Lowongan Akuntansi

 $X = \begin{bmatrix} 5 & 4 & 3 & 3 & 3 & 3 & 4 \\ 3 & 4 & 3 & 4 & 3 & 3 & 5 \end{bmatrix}$ 

b. Lowongan IT Staff

 $X = \begin{bmatrix} 5 & 4 & 3 & 3 & 3 & 3 & 4 \\ 3 & 4 & 3 & 4 & 3 & 3 & 5 \end{bmatrix}$ 

5. Normalisasi matriks sesuai atribut kriteria

Setelah membuat kemiripan nilai alternatif, perlunya membuat normalisasi matriks yang sesuai dengan atribut kriteria. Contoh dari normalisasi matriks sebagaiberikut.

- a. Lowongan Akuntansi
	- Kriteria IPK(C1) atribut *benefit*
- $r_{11} = \frac{5}{max\{5,3\}} = 1$  **NIVERSITAS**  $r_{21} = \frac{3}{max\{5; 3\}} = 0,6$  Kriteria nilai Usia (C2) atribut *cost*  $r_{12} = \frac{min\{4; 4\}}{4} = 1$  $r_{22} = \frac{min\{4, 4\}}{4} = 1$ 
	- Kriteria pengalaman (C3) atribut benefit
		- $r_{13} = \frac{3}{max\{3; 3\}} = 1$  $r_{23} = \frac{3}{max\{3;3\}} = 1$
	- Kriteria Excel (C4) atribut *benefit*

$$
r_{14} = \frac{3}{\max\{3; 4\}} = 0.75
$$

$$
r_{24} = \frac{4}{\max\{3; 4\}} = 1
$$

Kriteria Laporan Uang (C5) atribut *benefit*

```
r_{15} = \frac{3}{max\{3;3\}} = 1r_{25} = \frac{3}{max\{3;3\}} = 1
```
Kriteria App Akuntansi (C6) atribut *benefit*

$$
r_{15} = \frac{3}{max\{3, 3\}} = 1
$$

$$
r_{25} = \frac{3}{max\{3, 3\}} = 1
$$

Kriteria Psikotes (C7) atribut *benefit*

$$
r_{15} = \frac{4}{max\{4;5\}} = 0,8
$$

$$
r_{25} = \frac{4}{max\{4;5\}} = 1
$$

- b. Lowongan IT Staff
	- Kriteria IPK(C1) atribut *benefit*

$$
r_{11} = \frac{5}{\max\{5; 3\}} = 1
$$

$$
r_{21} = \frac{3}{\max\{5; 3\}} = 0.6
$$

Kriteria nilai Usia (C2) atribut *cost*

$$
r_{12} = \frac{min\{4; 4\}}{4} = 1
$$

$$
r_{22} = \frac{min\{4; 4\}}{4} = 1
$$

Kriteria pengalaman (C3) atribut *benefit*

![](_page_54_Picture_9.jpeg)

Kriteria Oracle & MySql (C4) atribut *benefit*

$$
r_{14} = \frac{3}{\max\{3; 4\}} = 0.75
$$

$$
r_{24} = \frac{4}{\max\{3; 4\}} = 1
$$

Kriteria OS Windows (C5) atribut *benefit*

$$
r_{15} = \frac{3}{max\{3, 3\}} = 1
$$

$$
r_{25} = \frac{3}{max\{3, 3\}} = 1
$$

Kriteria App Antivirus (C6) atribut *benefit*

$$
r_{15} = \frac{3}{max\{3, 3\}} = 1
$$

$$
r_{25} = \frac{3}{max\{3, 3\}} = 1
$$

Kriteria Psikotes (C7) atribut *benefit*

```
r_{15} = \frac{4}{max\{4, 5\}} = 0.8r_{25} = \frac{4}{max\{4, 5\}} = 1
```
![](_page_54_Picture_18.jpeg)

6. Membuat normalisasi matriks

Setelah perhitungan nilai dari normalisasi matriks yang sesuai dengan atribut kriteria maka dikelompokkan menjadi nilai normalisasi matriks. Contoh nilai normalisasi matriks sebagai berikut.

a. Lowongan akuntansi

 $R = \begin{bmatrix} 1 & 1 & 1 & 0.75 & 1 & 1 & 0.8 \\ 0.6 & 1 & 1 & 1 & 1 & 1 & 1 \end{bmatrix}$ 

b. Lowongan IT Staf

 $R = \begin{bmatrix} 1 & 1 & 1 & 0.75 & 1 & 1 & 0.8 \\ 0.6 & 1 & 1 & 1 & 1 & 1 & 1 \end{bmatrix}$ 

- 7. Mengkalikan matriks ternomalisasi dengan bobot prefrensi setiap kriteria Setelah kita mengkelompokan nilai dari normalisasi matriks maka kita perlu mengkalikan matriks yang ternomalisasi dengan bobot preferensi sesuai dengan setiap kriteria. Contoh pengkalian matriks seperti berikut.
	- a. Lowongan akuntansi

$$
1 = (1)(0,1) + (1)(0,1) + (1)(0,1) + (0,75)(0,1) + (1)(0,1) + (1)(0,1) + (0,8)(0,1)
$$
  
= 0,15 + 0,1 + 0,1 + 0,15 + 0,2 + 0,15 + 0,08  
= 0,93  

$$
2 = (0,6)(0,15) + (1)(0,1) + (1)(0,1) + (1)(0,1) + (1)(0,1) + (1)(0,1) + (1)(0,1)
$$
  
= 0,09 + 0,1 + 0,1 + 0,2 + 0,2 + 0,15 + 0,1  
= 0,94

b. Lowongan IT Staf

 $1 = (1)(0,15)+(1)(0,1)+(1)(0,1)+(0,75)(0,1)+(1)(0,1)+$  $(1)(0,1)+(0,08)(0,1)$  $= 0.15 + 0.1 + 0.1 + 0.15 + 0.3 + 0.15 + 0.08$  $= 1.03$  $2 = (0,6)(0,15)+(1)(0,1)+(1)(0,1)+(1)(0,1)+(1)(0,1)+(1)(0,1)+(1)(0,1)$ <br>= 0,09 + 0,1 + 0,1 + 0,2 + 0,3 + 0,15 + 0,1  $= 1,04$ 

8. Perangkingan

Dari hasil semua perhitungan selesai dan menemukan hasilnya maka perlu kita membuat tabel perangkingan nilai akhir dari data yang sudah diolah. Perangkingan ini diurutkan dari data yang memiliki nilai akhir paling tinggi. Contoh tabel perangkingan dapat dilihat pada Tabel 3.11. dan 3.12.

![](_page_56_Picture_592.jpeg)

![](_page_56_Picture_593.jpeg)

![](_page_56_Picture_594.jpeg)

# **3.2.2 Pengkodean**

Pada tahap pengkodean ini, peneliti mengembangkan sistem menggunakan *framework Laravel* dan menggunakan *MySQL* sebagai *database* untuk sistem ini. Pengembangan sistem dibangun di atas desain yang telah dibuat sebelumnya, baik dari segi alur proses maupun desain antarmuka.

# **3.2.3 Pengujian**

Pada fase ini, peneliti melakukan proses pengujian untuk sistem yang diajukan. *Black box testing* digunakan untuk menguji sistem untuk memastikan bahwa semua fungsi sistem dapat dilakukan dengan benar. Task pengujian dapat dilihat pada Tabel 3.13 dan 3.14.

1. Pelamar

![](_page_56_Picture_595.jpeg)

![](_page_56_Picture_596.jpeg)

## 2. *Back Office*

![](_page_56_Picture_597.jpeg)

![](_page_56_Picture_598.jpeg)

![](_page_57_Picture_795.jpeg)

# 3. Perhitungan *SAW*

![](_page_57_Picture_796.jpeg)

![](_page_57_Picture_797.jpeg)

#### **3.3 Tahap Akhir**

Pada tahap akhir ini pembuatan laporan merupakan penulisan semua penelitian yang dilakukan untuk proses dokumentasi, seperti Pendahuluan pada Bab I, landasan teori pada Bab II, metodologi penelitian pada Bab III, hasil dan pembahasan pada Bab IV, kesimpulan dan rekomendasi pada Bab V. Selain itu, beberapa hasil juga disajikan dalam lampiran.

![](_page_58_Picture_2.jpeg)

# **4 BAB IV HASIL DAN PEMBAHASAN**

## **4.1 Hasil Pengkodean**

Berikutnya adalah melakukan pengkodean yang bertujuan untuk mengembangkan sistem menggunakan *framework Laravel* dan menggunakan *MySQL* sebagai *database* untuk sistem ini. Pengembangan sistem dibangun di atas desain yang telah dibuat sebelumnya, baik dari segi alur proses maupun desain antarmuka. Berikut detil hasil pengkodean dari tiap-tiap pengguna yang terlibat.

#### **4.1.1 Divisi**

## 1. Dashboard Divisi

Pada gambar 4.1 dibawah ini merupakan halaman yang berisikan jumlah rekrutmen berlangsung, rekrutmen selesai, dan grafik dari Riwayat rektrutmen. Dalam halaman ini yang dapat melihat *dashboard* yaitu yang memiliki *role* HRD dan Direksi.

![](_page_59_Figure_6.jpeg)

Gambar 4.1 Dashboard Divisi

## 2. Nilai Test

Pada gambar 4.2 dibawah ini merupakan halaman terkait pemberian nilai atas soal test online yang ada pada *website*. Untuk menilai hasil dari tes pelamar yang dapat hanya dari divisi yang bersangkutan dengan lowongan.

![](_page_60_Picture_0.jpeg)

## Gambar 4.2 Nilai Test

# 3. Detil Nilai Hasil Test

Pada gambar 4.3 dibawah ini merupakan halaman terkait detil dari nilai test online yang sudah terlaksana. Hasil tes dari pelamar hanya dapat diakses oleh divisi yang bersangkutan dengan lowongan.

![](_page_60_Picture_4.jpeg)

Gambar 4.3 Detil Nilai Hasil Test

4. Tambah Kriteria

Pada gambar 4.4 dibawah ini merupakan halaman untuk menambakan kriteria lowongan yang dibutuhkan oleh divisi terkait. Pada menu tambah kriteria dari lowongan ini dapat diakses oleh divisi yang bersangkutan pada lowongan.

![](_page_61_Picture_202.jpeg)

Gambar 4.4 Tambah Kriteria

5. Tambah Bobot Kriteria

Pada gambar 4.5 dibawah ini merupakan halaman untuk menambakan bobot kriteria lowongan yang dibutuhkan oleh divisi terkait. Pada menu tambah bobot kriteria dari lowongan ini dapat diakses oleh divisi yang bersangkutan pada lowongan.

![](_page_61_Picture_4.jpeg)

Gambar 4.5 Tambah Bobot Kriteria

# **4.1.2 HRD**

1. Data Seleksi

Pada gambar 4.6 dibawah ini merupakan halaman untuk menampilkan data seleksi yang tersedia. Pada menu detail pelamar ini dapat diakses oleh HRD untuk dapat melihat data dari dokumen pelamar mana yang cocok dengan kebutuhan lowongan.

![](_page_62_Picture_161.jpeg)

![](_page_62_Figure_1.jpeg)

# 2. List Perhitungan Normalisasi dan Perankingan SAW

Pada gambar 4.7 dibawah ini merupakan pencegahan untuk mengecek data masih belum lengkap untuk melakukan proses perhitungan.

![](_page_62_Picture_4.jpeg)

Gambar 4.7 List Perhitungan Normalisasi dan Perankingan SAW

Pada gambar 4.8 dibawah ini merupakan halaman untuk perhitungan normalisasi dan perangkingan metode SAW. Pada halaman ini dapat dilakukan penyeleksian pelamar untuk ketahap selanjutnya yaitu tahap wawancara yang dapat diakses oleh HRD.

![](_page_63_Picture_193.jpeg)

Gambar 4.8 List Perhitungan Normalisasi dan Perankingan SAW

3. List Seleksi Lowongan

Pada gambar 4.8 dibawah ini merupakan halaman untuk menampilkan list seleksi lowongan yang tersedia pada *website*. Halaman ini dapat diakses oleh HRD untuk melakukan pengisian hasil dari wawancara.

![](_page_63_Picture_4.jpeg)

Gambar 4.9 List Seleksi Lowongan

# **4.1.3 Direksi**

# 1. *Dashboard* Direksi

Pada gambar 4.10 dibawah ini merupakan halaman untuk menampilkan list lowongan yang telah dibuat. Pada gambar dibawah ini merupakan halaman yang berisikan jumlah rekrutmen berlangsung, rekrutmen selesai, dan grafik dari Riwayat rektrutmen.

![](_page_64_Picture_197.jpeg)

Gambar 4.10 *Dashboard* Direksi

2. List Monitoring Pelamar

Pada gambar 4.11 dibawah ini merupakan halaman untuk menampilkan list monitoring pelamar yang telah mendaftar di*website*. Pada halaman ini juga dapat diakses oleh HRD dan Direksi untuk memonitoring rekruitmen yang berjalan.

![](_page_64_Picture_198.jpeg)

Gambar 4.11 List Monitoring Pelamar

3. List Detil Monitoring Pelamar

Pada gambar 4.12 dibawah ini merupakan halaman untuk menampilkan list detil monitoring pelamar yang telah mendaftar di*website*. Halam ini dapat diakses oleh Direksi untuk.

![](_page_64_Picture_199.jpeg)

Gambar 4.12 List Detil Monitoring Pelamar

4. List Lowongan

Pada gambar 4.13 dibawah ini merupakan halaman untuk menampilkan list lowongan yang telah dibuat. Pada halaman ini hanya dapat diakses oleh divisi yang membuat lowongan yang terkait.

| <b>6</b> Dashboard            |                       | Lowongan               |                   |                    |                          |                       |                  |  |
|-------------------------------|-----------------------|------------------------|-------------------|--------------------|--------------------------|-----------------------|------------------|--|
| 2. Lowengan                   |                       | Show $10 \sim$ entries |                   |                    |                          | Search:               |                  |  |
| O Jadwal Tes                  |                       |                        |                   |                    |                          |                       |                  |  |
| <sup>12</sup> Seleksi Pelaman | $\Delta$<br><b>No</b> | Posisi<br>Lowongan     | Bertaku<br>Sampai | Status<br>Lowongan | <b>Status Approve</b>    | Deskripsi<br>Lowongan | Aksi             |  |
| (b) Tambah Pengguna           | 1                     | Programmer             | $2021 - 12 - 31$  | Seterol 1          | Approvement              | Fungsi Melakukan      | Detail           |  |
|                               | $\overline{2}$        | sales                  | 2023-05-30        | Pendaftaran        | Menunggu spprovement HRD | aasas                 | Tolak<br>Setujui |  |
| $\frac{1}{2}$ . Role          |                       |                        |                   |                    |                          |                       | Dota'l           |  |

Gambar 4.13 List Lowongan

# 5. List Jadwal

Pada gambar 4.14 dibawah ini merupakan halaman untuk menampilkan list jadwal seluruh rangkaian seleksi yang telah dibuat. Halaman ini dapat diakses oleh Direksi untuk memonitoring jadwal tes dari proses rekruitmen.

![](_page_65_Picture_221.jpeg)

## **4.1.4 Pelamar**

## 1. *Login*

Pada gambar 4.15 dibawah ini merupakan halaman login dimana pelamar harus memasukkan email dan password yang didaftarkan sebelumnya sehingga sistem akan memberikan akses untuk masuk.

![](_page_66_Picture_143.jpeg)

Gambar 4.15 *Login*

# 2. *Register*

Pada gambar 4.16 dibawah ini merupakan halaman login dimana pelamar harus mendaftarkan email dan password agar bisa login dan masuk ke sistem.

![](_page_66_Picture_4.jpeg)

Gambar 4.16 *Register*

3. Daftar Lowongan

Pada gambar 4.17 dibawah ini merupakan halaman untuk menampilkan daftar lowongan yang tersedia. Pada halaman ini pelamar melakukan pengisian data diri untuk melamar lowongan yang dipilih.

![](_page_67_Picture_62.jpeg)

F

Gambar 4.18 Detil Lowongan

#### **4.2 Hasil Pengujian**

Berikutnya adalah melakukan pengujian atas sistem yang telah dibuat menggunakan *Black box testing* dengan tujuan untuk menguji sistem untuk memastikan bahwa semua fungsi sistem dapat dilakukan dengan benar. Berikut ini detil dari hasil pengujian pada penelitian ini.

#### **4.2.1 Pelamar**

Hasil pengujian Implementasi Metode *Simple Additive Weighting* (SAW) dalam Sistem Pengambilan Keputusan Rekruitmen Karyawan pada PT. Jayaland Sidoarjo untuk pengguna pelamar dapat dilihat pada Tabel 4.1.

![](_page_68_Picture_454.jpeg)

Tabel 4.1 Hasil Pengujian Pelamar

Adapun pada Gambar 4.19 berikut ini merupakan salah satu hasil pengujian

#### *test case* pada pengguna pelamar

![](_page_68_Picture_455.jpeg)

Gambar 4.19 Hasil Pengujian *Test Case* Pelamar

## **4.2.2** *Back Office*

Hasil pengujian Implementasi Metode *Simple Additive Weighting* (SAW) dalam Sistem Pengambilan Keputusan Rekruitmen Karyawan pada PT. Jayaland Sidoarjo untuk pengguna *Back Office* dapat dilihat pada Tabel 4.2.

![](_page_69_Picture_876.jpeg)

![](_page_69_Picture_877.jpeg)

Adapun pada Gambar 4.20 berikut ini merupakan salah satu hasil pengujian *test case* pada pengguna *Back Office.*

![](_page_70_Picture_0.jpeg)

Gambar 4.20 Hasil Pengujian Test Case *Back Office*

## **4.3 Hasil Tahap Akhir**

Hasil pada tahap akhir ini telah dilakukan pembuatan laporan Tugas Akhir yang berisikan Pendahuluan pada Bab I, landasan teori pada Bab II, metodologi penelitian pada Bab III, hasil dan pembahasan pada Bab IV, kesimpulan dan rekomendasi pada Bab V. Laporan Tugas Akhir ini merupakan bukti dokumentasi untuk menjawab semua masalah yang ada pada PT. Jayaland Sidoarjo dengan membuat sistem pendukung keputusan menggunakan metode SAW.

Adapun dapat disampaikan mengenai evaluasi hasil penelitian ini bersumber dari pemaparan masalah dan solusi yang dapat dilihat pada Tabel 4.3.

![](_page_70_Picture_553.jpeg)

![](_page_70_Picture_554.jpeg)

Berdasarkan pemaparan pada Tabel 4.3 dapat ditarik garis besar bahwa dalam menjawab permasalahan yang terjadi pada PT. Jayaland Sidoarjo dan meminimalisir pemilihan karyawan yang tidak sesuai kriteria, maka dibangun

sistem pendukung keputusan seleksi rekruitmen karyawan berbasis *website* dengan menggunakan metode *Simple Additive Weighting* (SAW) yang didalamnya mencakup kriteria serta pembobotan yang akurat yang dapat dilihat pada Gambar 4.21 dan 4.22. Berikutnya ditampilkan pula data testing pelamar yang dapat dilihat pada Gambar 4.23 dan hasil perhitungan pada Gambar 4.24.

![](_page_71_Picture_152.jpeg)

![](_page_71_Picture_153.jpeg)

![](_page_71_Picture_154.jpeg)

## Gambar 4.22 Testing Fungsional Bobot Kriteria

![](_page_71_Picture_155.jpeg)

Gambar 4. 23 Testing Fungsional Data Pelamar
| Data Pelamar Lowongan Programmer           |                         |                  |                |                                                                 |                                           |                                               |                                |       |              |              |     |     |              |              |              |
|--------------------------------------------|-------------------------|------------------|----------------|-----------------------------------------------------------------|-------------------------------------------|-----------------------------------------------|--------------------------------|-------|--------------|--------------|-----|-----|--------------|--------------|--------------|
| Alternatif (Ai)                            | <b>IPK</b>              | Usia             | Pengalaman     | <b>EXPERT</b><br><b>DALAM</b><br><b>MENGGUNAK</b><br>AN LARAVEL | PAHAM<br>PEMROGRAMAN<br><b>JAVASCRIPT</b> | PAHAM<br><b>PEMROG</b><br><b>RAMAN</b><br>PHP | SOAL<br>PEMROG<br><b>RAMAN</b> |       | C1           | C2           | C3  | C4  | C5           | C6           | C7           |
| A1                                         | $\overline{4}$          | 5                | 3              | $\overline{4}$                                                  | $\overline{\mathbf{3}}$                   | $\overline{2}$                                | 5                              |       | 0.8          | 0.6          | 0,6 | 0.8 | 0.6          | 0.4          | $\mathbf{1}$ |
| A2                                         | 5                       | 5                | $\overline{2}$ | $\overline{\mathbf{3}}$                                         | $\overline{4}$                            | 3                                             | $\mathbf{s}$                   |       | $\mathbf{1}$ | 0,6          | 0,4 | 0,6 | 0,8          | 0,6          | $\mathbf{1}$ |
| A3                                         | 5                       | 5                | $\overline{2}$ | $\mathbf{1}$                                                    | $\mathsf{S}$                              | $\overline{4}$                                | $\overline{3}$                 |       | $\mathbf{1}$ | 0,6          | 0,4 | 0,2 | $\mathbf{1}$ | 0,8          | 0,6          |
| AA                                         | $\overline{2}$          | $\mathbf{3}$     | $\overline{4}$ | $\overline{2}$                                                  | $\overline{\mathbf{3}}$                   | 5                                             | $\overline{3}$                 |       | 0.4          | $\mathbf{1}$ | 0,8 | 0,4 | 0,6          | $\mathbf{1}$ | 0,6          |
| A5                                         | $\overline{\mathbf{3}}$ | $\overline{4}$   | $\mathbf{1}$   | $\overline{\mathbf{3}}$                                         | $\overline{2}$                            | $\overline{3}$                                | $\overline{4}$                 |       | 0.6          | 0.75         | 0.2 | 0,6 | 0.4          | 0.6          | 0,8          |
| A <sub>6</sub>                             |                         | 5                | $\overline{2}$ | $\overline{2}$                                                  | $\overline{ }$                            | $\Delta$                                      | $\overline{\phantom{a}}$       |       | 0,2          | 0,6          | 0.4 | 0,4 | 0.4          | 0.4          | $\mathbf{1}$ |
|                                            | <b>Benefit</b>          | Cost             | <b>Benefit</b> | <b>Benefit</b>                                                  | <b>Benefit</b>                            | <b>Benefit</b>                                | <b>Benefit</b>                 |       |              |              |     |     |              |              |              |
|                                            |                         |                  |                |                                                                 |                                           |                                               |                                |       |              |              |     |     |              |              |              |
| Mengalikan Normalisasi Lowongan Programmer |                         |                  |                |                                                                 |                                           |                                               |                                | Total |              |              |     |     |              |              |              |
| V1                                         | 0,8                     | 0,6              | 0,6            | 0,8                                                             | 0,6                                       | 0,4                                           | $\mathbf 1$                    | 4,80  |              |              |     |     |              |              |              |
| V <sub>2</sub>                             | $\overline{1}$          | 0,6              | 0,4            | 0,6                                                             | 0,8                                       | 0,6                                           | $\overline{1}$                 | 5,00  |              |              |     |     |              |              |              |
| V <sub>3</sub>                             | $\mathbf{1}$            | 0,6              | 0,4            | 0.2                                                             | $\mathbf{1}$                              | 0,8                                           | 0,6                            | 4,60  |              |              |     |     |              |              |              |
| V <sub>4</sub>                             | 0,4                     | $\mathbf{1}$     | 0,8            | 0,4                                                             | 0,6                                       | $\mathbf{1}$                                  | 0,6                            | 4,80  |              |              |     |     |              |              |              |
| V <sub>5</sub>                             | 0,6                     | 0,75             | 0.2            | 0,6                                                             | 0,4                                       | 0,6                                           | 0,8                            | 3,95  |              |              |     |     |              |              |              |
| V <sub>6</sub>                             | 0.2                     | 0,6              | 0,4            | 0.4                                                             | 0.4                                       | 0,4                                           | $\mathbf{1}$                   | 3,40  |              |              |     |     |              |              |              |
| Rangking Lowongan Programmer               |                         |                  |                |                                                                 |                                           |                                               |                                |       |              |              |     |     |              |              |              |
| <b>Alternatif</b>                          | Nama                    | Nilai Akhir (Vi) |                |                                                                 |                                           |                                               |                                |       |              |              |     |     |              |              |              |
| V1                                         | Ryan                    | 5,00             |                |                                                                 |                                           |                                               |                                |       |              |              |     |     |              |              |              |
| V <sub>2</sub>                             | Faris                   | 4,80             |                |                                                                 |                                           |                                               |                                |       |              |              |     |     |              |              |              |
| V <sub>3</sub>                             | Sulaiman                | 4,80             |                |                                                                 |                                           |                                               |                                |       |              |              |     |     |              |              |              |
| V4                                         | Jevonias                | 4,60             |                |                                                                 |                                           |                                               |                                |       |              |              |     |     |              |              |              |
| V <sub>5</sub>                             | Susi enjelita           | 3,95             |                |                                                                 |                                           |                                               |                                |       |              |              |     |     |              |              |              |
| V <sub>6</sub>                             | Jaya                    | 3,40             |                |                                                                 |                                           |                                               |                                |       |              |              |     |     |              |              |              |
|                                            |                         |                  |                |                                                                 |                                           |                                               |                                |       |              |              |     |     |              |              |              |

Gambar 4.24 Testing Fungsional Hasil Perhitungan SAW

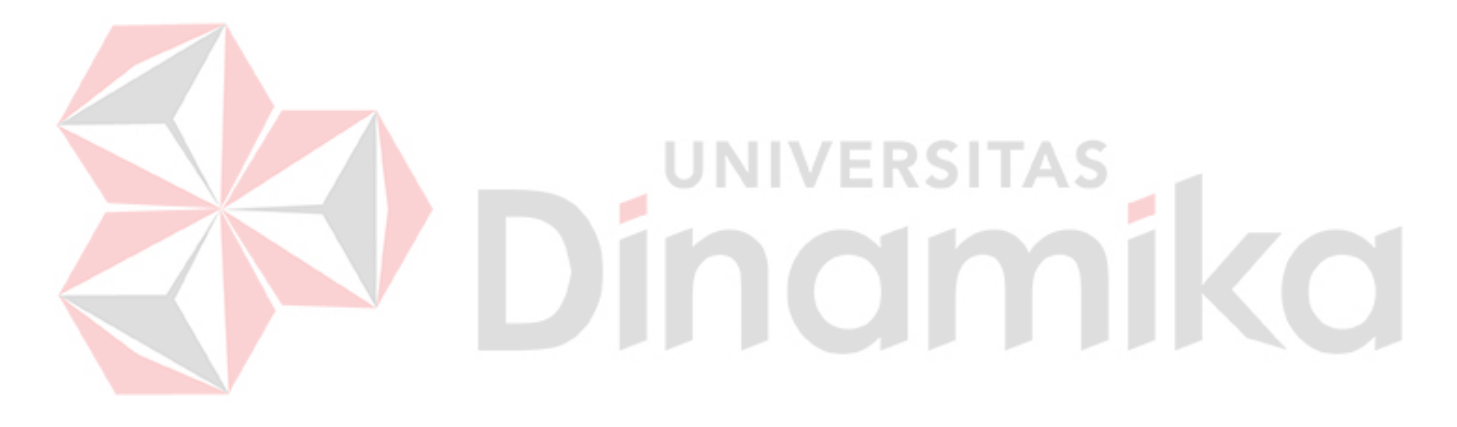

## **5 BAB V PENUTUP**

## **5.1 Kesimpulan**

Penelitian yang dilakukan berhasil membuat Sistem Pengambilan Keputusan Rekruitmen Karyawan pada PT. Jayaland Sidoarjo menggunakan metode *Simple Additive Weighting* (SAW). Berdasarkan hasil uji coba dapat disimpulkan bahwa:

- 1. HRD, Divisi dan Direksi dapat melakukan proses pemilihan calon karyawan secara objektif menggunakan Sistem Pendukung Keputusan yang telah dibangun ini sehingga dapat memberikan rekomendasi calon karyawan yang sesuai dengan posisi yang dibutuhkan.
- 2. Sistem yang dibuat ini memberikan rekomendasi pelamar sesuai dengan kriteria posisi lowongan berdasarkan penilaian secara objektif.
- 3. Sistem yang telah dibuat ini dapat menampilkan hasil perankingan data di setiap test yang ada dari hasil perhitungan menggunakan metode *Simple Additive Weighting* (SAW) dan menentukan calon karyawan terbaik sesuai posisi yang dibutuhkan
- 4. Bersumber dari hasil pengujian menggunakan *Black Box Testing* dengan pengujian yang dilakukan sebanyak 16 *test case* telah berhasil dan sesuai dengan apa yang direncanakan pada penelitian ini sehingga dapat menjawab permasalahan dari PT. Jayaland Sidoarjo

## **5.2 Saran**

Adapun beberapa saran yang dapat diperbaiki atau ditambahkan untuk pengembangan sistem lebih lanjut adalah sebagai berikut.

- 1. Sistem dapat lebih dinamis dalam melakkan perhitungan dengan menggabungkan 2 atau lebih metode sistem pendukung keputusan
- 2. Sistem dapat lebih dikembangkan dari sisi algoritma yang lebih optimal dan efektif

## **6 DAFTAR PUSTAKA**

- Alkandahri, M., (2020). Analisis Hubungan Sikap Dan Pengetahuan Terhadap Kepatuhan Penggunaan Fe Pada Ibu Hamil Di Puskesmas Klari.
- Aziz, N. &. (2019). Sistem Informasi Perpustakaan Berbasis Web dengan Metode Prototype: Studi Kasus Sekolah Islam Gema Nurani Bekasi.
- Aminudin. (2015). Cara Efektif Belajar Framework Laravel. Yogyakarta: Lokomedia.
- Asropudin. (2013). Kamus Teknologi Informasi. Bandung : Titian Ilmu.
- Esthi, R., (2020). Strategi Sumber Daya Manusia di Masa Pandemi dan New Normal Melalui Remote Working, Employee Productivity, Dan Upskilling For Digital. JPM: Jurnal Pengabdian Masyarakat.
- Qoiroh Datul, M., (2022). Sistem Informasi Kepegawaian Pada SMA Negeri 01 Seputih Banyak Menggunakan Metode SDLC. Jurnal Mahasiswa Ilmu Komputer.
- Magdalena H., (2012). Sistem Pendukung Keputusan untuk Menentukan Mahasiswa Lulusan Terbaik di Perguruan Tinggi (Studi Kasus STMIK Atma Luhur Pangkalpinang).
- Hutagalung, H., (2022). Analisis Komunikasi Efektif Terhadap Peningkatan Kinerja Karyawan pada PT. Kencana Mulia Abadi Sibolga. Koloni.
- Kustiyahningsih, Yeni. (2011). Pemrograman Basis Data Berbasis Web Menggunakan PHP & MySQL. Jakarta: GrahaIlmu.
- Wibowo (2011). Manajemen Kinerja. Jakarta: PT. Raja Grafindo Persada. Pressman, R. (2010). Software Engineering A Practitioner's Approach Seventh Edition. Yogyakarta: ANDI.
- Pibriana, D., 2020. Penggunaan Metode Simple Additive Weighting (SAW) dalam Pengambilan Keputusan Rekrutmen Karyawan Pada PT. ABC. Techno.COM.
- Hakim Rachmad, S. (2015), Mastering JavaTM Konsep Pemrograman dan Penerapannya Untuk Membuat Software Aplikasi. Jakarta: PT. Elex Media Komputindo.
- Sutabri, T. (2012). Konsep Sistem Informasi. Jakarta: Gramedia.
- Sibero, Alexander F.K. (2014). KitabSuci Web Programing. Jakarta: Mediakom.
- Muin, A., (2020). Perbandingan Metode SAW Dan Metode Smart Dalam Pemilihan Kuliner Khas Kalimantan Selatan Terbaik.
- Kevin. (2019). Perbandingan Metode AHP Dan SAW Dalam Menentukan Calon Karyawan.
- Kesumaningrum, M., (2021). Analisis Rekrutmen Sumber Daya Manusia di PD. Anugrah Mas Perkasa. Seminar Nasional Sains dan Teknologi Informasi.
- Mutiara, J., (2022). Peningkatan Kinerja Karyawan Melalui Motivasi Dan Kompensasi Karyawan Pt. Schneider Electric Manufacturing. Koloni.
- Setiaji, Pratomo. (2012). Sistem Pendukung Keputusan Dengan MetodeSimple Additive Weighting. Kudus: Universitas Muria.
- Setiyaningrum, E., (2015). Efektivitas Penerapan Model Pembelajaran Think  $\hat{A} \in$ " Talk - Write Terhadap Prestasi Belajar Matematika Siswa Kelas VII SMP Negeri 3 Magelang. Union.
- Wahyudi, R. U. (2016). Sistem Pakar E-Tourism Pada Dinas Pariwisata D.I.Y Menggunakan Metode Forward Chaining. Jurnal Ilmiah DASI, 17, 67-75.
- Widianti, L., (2022). Implementasi Sistem Penunjang Keputusan Menggunakan Metode Weighted Product Untuk Seleksi Karyawan Freshgraduate Dan Non Pengalaman Berbasis Web (Studi Kasus : PT. Elenbee

Cipta Desain). Seminar Nasional Teknologi Informasi dan Komunikasi STI&K.